**ОКПД2 26.51.70.000 TН ВЭД 9032 89 000 0**

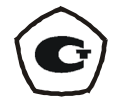

**ЗАО «Волмаг»**

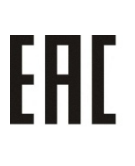

# **КОНТРОЛЛЕР МНОГОФУНКЦИОНАЛЬНЫЙ КР-500М**

**Руководство по эксплуатации**

**КГЖТ.421457.007 РЭ**

**Технические характеристики, функциональные возможности и**

**инструкция по эксплуатации**

Редакция от 23.11.2023

# Содержание

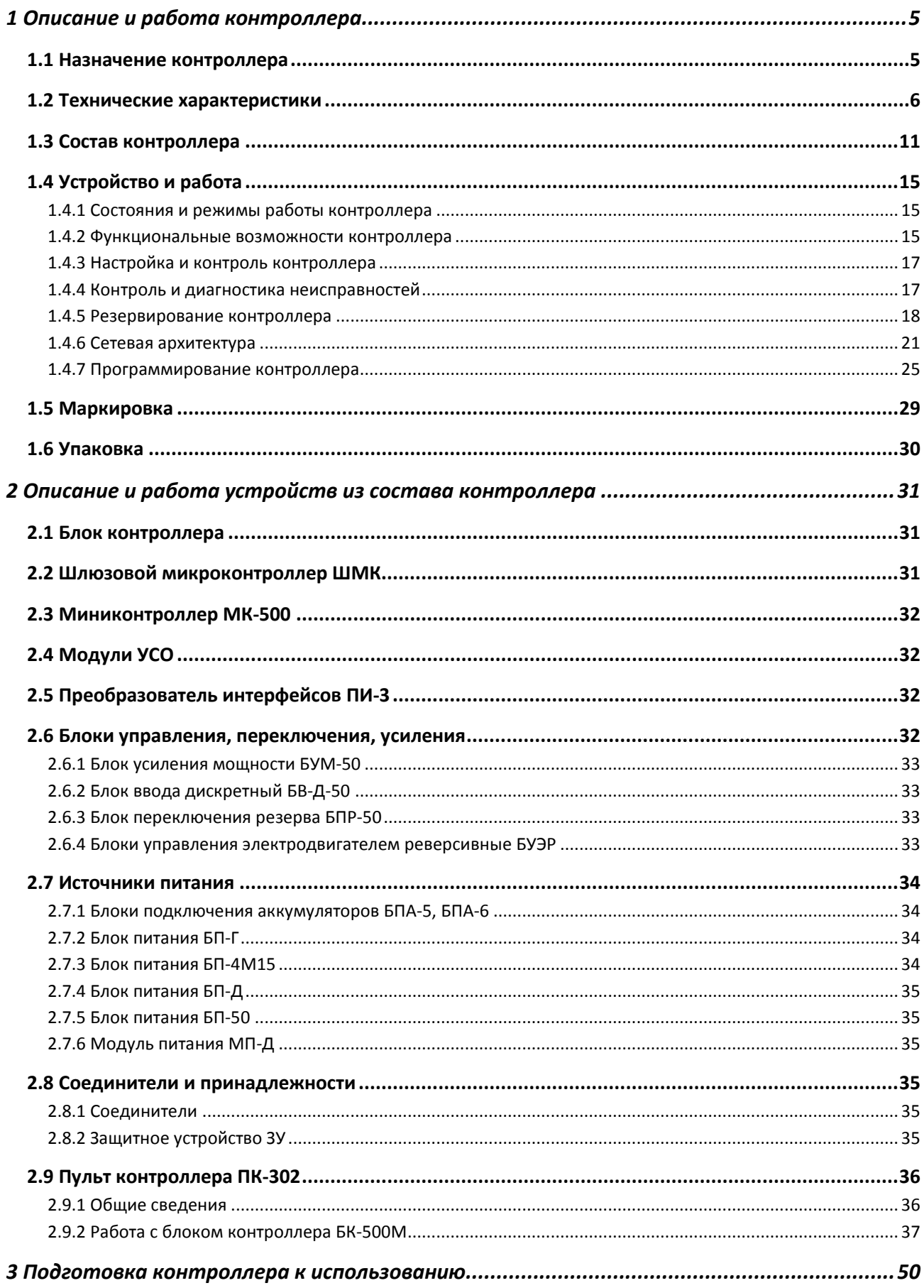

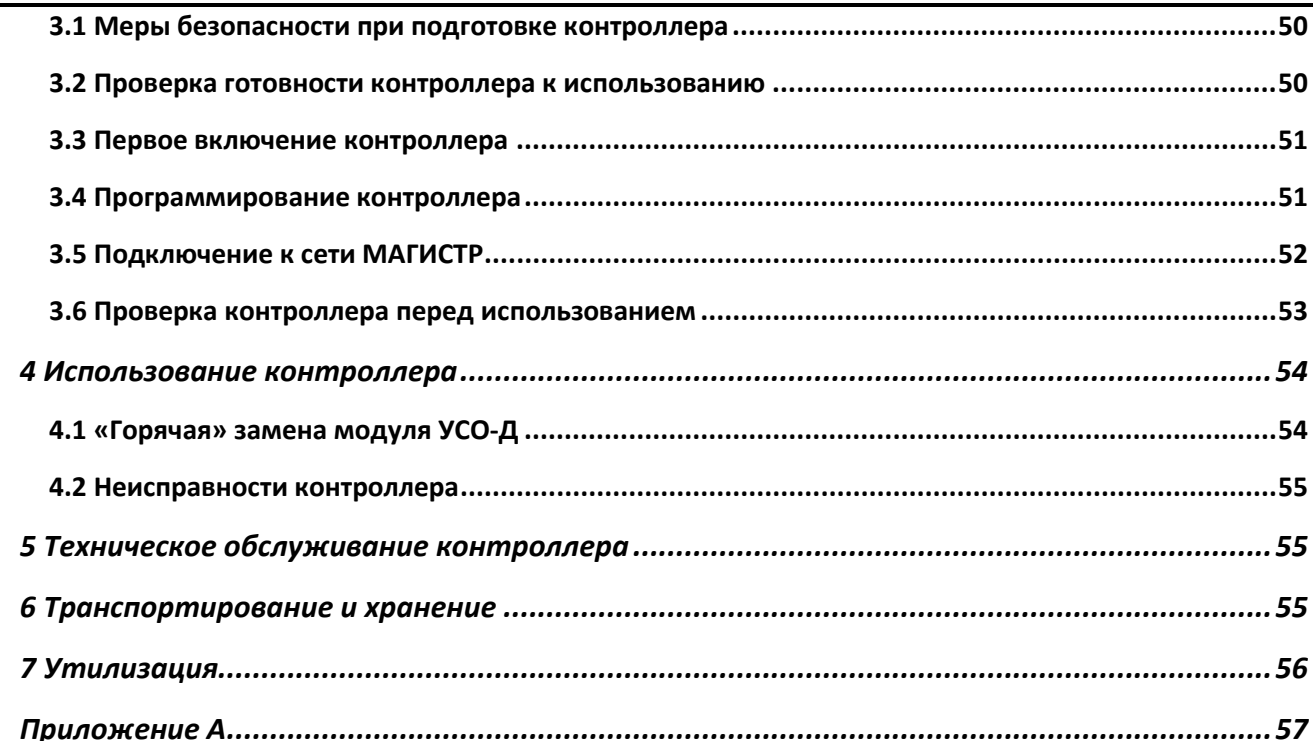

Настоящее руководство по эксплуатации (РЭ) предназначено для изучения контроллера многофункционального КР-500М (далее – контроллера) с целью получения необходимых сведений по его эксплуатации и утилизации, а также при проектировании различных автоматических систем управления технологическими процессами (АСУ ТП) на базе контроллера.

РЭ состоит из следующих документов:

1. КГЖТ.421457.007 РЭ «Контроллер многофункциональный КР-500М. Руководство по эксплуатации. Технические характеристики, функциональные возможности и инструкция по эксплуатации»;

2. КГЖТ.421457.007 РЭ1 «Контроллеры многофункциональные серии КОНТРАСТ. Руководство по эксплуатации. Руководство по программированию», состоящее из трех книг:

- − книга 1 «Языки программирования»;
- − книга 2, части 1, 2 «Библиотека алгоритмов языка ФАБЛ»;
- − книга 3 «Сети»;

3. КГЖТ.421457.007 РЭ2 «Контроллер многофункциональный КР-500М. Руководство по эксплуатации конструкция составных частей и блоков. Внешние соединения».

4. КГЖТ.421457.007 РЭ4 «Программное обеспечение КОНТРАСТ. Руководство по эксплуатации. Руководство пользователя», состоящее из двух книг:

- − книга 1 «Программа настройки КОНТРАСТ 2010»;
- книга 2 « Текстовый редактор ПроТекст».

5. Инструкция. Контроллеры многофункциональные КР-500 и КР-500М. Методика поверки КГЖТ.421457.005 И1.

КГЖТ.421457.007 РЭ содержит:

- − назначение и область применения контроллера;
- − состав контроллера и технические характеристики;
- − функциональные возможности;
- − меры безопасности при использовании контроллера;
- − транспортирование и хранение;
- − перечень неисправностей контроллера.

КГЖТ.421457.007 РЭ1 содержит:

- − описание технологических языков программирования ФАБЛ (функциональных алгоритмических блоков) и ПРОТЕКСТ (процедурного языка класса «структурированный текст»);
- − библиотеку алгоритмов языка ФАБЛ;

−описание сети МАГИСТР и полевых сетей контроллера, состав и структура сетевых сообщений. Информация, изложенная в КГЖТ.421457.007 РЭ1, необходима для разработки технологических программ и взаимодействия со SCADA-системами.

КГЖТ.421457.007 РЭ2 содержит назначение, параметры и характеристики, описание устройств из состава контроллера, схемы внешних подключений контроллера.

КГЖТ.421457.007 РЭ4 содержит описание программного обеспечения КОНТРАСТ и программы текстовый редактор ПроТекст.

КГЖТ.421457.005 И1 содержит методы и средства поверки измерительных каналов контроллера.

### <span id="page-4-0"></span>**1 Описание и работа контроллера**

### **1.1 Назначение контроллера**

<span id="page-4-1"></span>1.1.1 Многофункциональный контроллер КР-500М – дальнейшее развитие контроллеров серии КОНТРАСТ.

Контроллер предназначен для решения типовых задач автоматизации. Аппаратные и программные средства контроллера осуществляют:

- − сбор информации с датчиков и ее первичную обработку (фильтрацию сигналов, линеаризацию характеристик датчиков, калибровку сигналов и т. п.);
- − выдачу управляющих воздействий на исполнительные органы;
- − контроль технологических параметров по граничным значениям и аварийную защиту технологического оборудования;
- − регулирование прямых и косвенных параметров;
- − логическое, программно-логическое управление технологическими агрегатами, автоматический пуск и останов технологического оборудования;
- − математическую обработку информации;
- − регистрацию и архивацию технологических параметров;
- − технический учет материальных и энергетических потоков (электроэнергии, тепла) на производстве;
- − обмен данными с другими контроллерами в рамках контроллерной управляющей сети реального времени;
- − прием и исполнение команд технолога-оператора, аварийную, предупредительную и рабочую сигнализацию, индикацию значений прямых и косвенных параметров, выдачу значений параметров и различных сообщений на пульт контроллера и верхний уровень управления (компьютер);
- − самоконтроль и диагностику устройств контроллера, вывод информации о техническом состоянии контроллера обслуживающему персоналу.

1.1.2 Основные области применения контроллера – распределенные и локальные АСУ ТП в различных отраслях промышленности, включая атомные электростанции (АЭС).

1.1.3 Программирование контроллера проводится при помощи специализированного программного обеспечения КОНТРАСТ, функционирующего в операционной системе Windows 98 и выше и обеспечивающего программирование на технологических языках ФАБЛ класса FBD ФАБЛ (графический язык программирования FBD стандарта МЭК 61131-3) с библиотекой из более чем 180 готовых алгоритмов и ПРОТЕКСТ (текстовый язык программирования ST стандарта МЭК 61131-3), рассчитанные на пользователей даже с начальным уровнем подготовки.

1.1.4 Коммуникационные возможности контроллера реализованы на основе портов, поддерживающих интерфейсы RS-232, RS-485, USB, Ethernet.

1.1.5 Надежность контроллера обеспечивается:

- − применением комплектующих изделий электронной техники (ИЭТ) ведущих зарубежных фирм;
- − резервированием питания, блоков контроллеров, модулей ввода-вывода, полевых сетей и сети Ethernet, последнее при блоке контроллера БК-500К;
- − непрерывной самодиагностикой и наличием сторожевых таймеров в микропроцессорных устройствах.

1.1.6 Контроллер соответствует требованиям:

- − технического регламента таможенного союза ТР ТС 004/2011, ГОСТ 12.2.007-075, ГОСТ IEC 60950-1-2001 по безопасности;
- − технического регламента ТР ТС 020/2011, ГОСТ Р 30805-22-2013, ГОСТ Р 50746-2000 по электромагнитной совместимости и помехоустойчивости;
- − НП-001-15 для устройств класса безопасности 3Н при поставке на АЭС;
- − ГОСТ 29075-91 по сейсмостойкости для контроллеров, поставляемых на АЭС.
- − ГОСТ 12.1.004-91 по пожаробезопасности. Вероятность возникновения пожара в контроллере и от него не превышает 10-6 в год. При изготовлении контроллера применяются трудносгораемые материалы, не распространяющие горение.
- 1.1.7 Условия эксплуатации контроллера в рабочем состоянии:

а) номинальные значения климатических факторов внешней среды по ГОСТ 15150-69 для вида климатического исполнения УХЛ4.2, но при этом:

- − температура окружающего воздуха от 1 °С до 50 °С;
- − верхнее значение относительной влажности воздуха 80 % при температуре окружающего воздуха 25 °С без конденсации влаги;
- − атмосферное давление от 84 до 106,7 кПа;
- б) напряженность внешних магнитных полей не более 400 А/м;

в) параметры вибрации в местах крепления устройств контроллера: частота от 0,5 до 50 Гц; амплитуда перемещения не более 0,15 мм;

г) степень защиты по ГОСТ 14254-96 – IP20;

- д) отсутствие в окружающей среде коррозионно-активных агентов;
- е) зона размещения:
	- − закрытые взрывобезопасные и пожаробезопасные помещения;
	- − помещения 2.2 зоны 2 по ГОСТ 29075-91, для контроллеров поставляемых на АЭС. Допускается помещения 1.3, 1.4 зоны 1 согласно п. 2.1.2 КГЖТ.421457.007РЭ2.

### <span id="page-5-0"></span>**1.2 Технические характеристики**

1.2.1 Контроллер обеспечивает:

а) решение классических задач регулирования, логического управления, технологических защит и блокировок, сигнализации и т. д.;

б) взаимодействие в реальном времени:

- с любым внешним абонентом, включая верхний уровень управления, через интерфейсы RS-232, RS-485, USB;
- с устройствами полевых сетей через интерфейс RS-485 по протоколам МАГИСТР-шлюз, МАГИСТР-ведущий, MОDBUS RTU Master, MОDBUS RTU Slave, ADAM-4000, I-7000, СЭТ-4ТМ;
- с контроллерами серии КОНТРАСТ по сети МАГИСТР через интерфейс RS-485;
- − с устройствами сети Ethernet по протоколу TCP или UDP;

в) регистрацию информации в оперативной памяти и архивацию ее на твердотельном флэш-диске в календарном времени с последующим отображением на экране компьютера;

г) выполнение функций в приборном и календарном времени, в приборных и физических единицах измерения технологических параметров;

д) настройку и контроль модулей УСО как дистанционно, так и автономно;

е) замену модулей УСО-Д без отключения питания («горячую» замену).

1.2.2 Параметры аналоговых входов:

а) гальваническая развязка в зависимости от конфигурации контроллера – индивидуальная и/или групповая приведена в КГЖТ.421457.007 РЭ2.

Примечания

1 Индивидуальная гальваническая развязка – входы-выходы изолированы друг от друга и от остальных цепей;

2 Групповая гальваническая развязка – входы-выходы групп гальванически связаны между собой и изолированы от остальных цепей.

б) сигналы:

1) сила постоянного тока – от 0 до 5 мА, от 0 до 20 мА, от 4 до 20 мА при входном сопротивлении:

− (150±3) Ом, определяемым сопротивлением встроенного резистора;

− (100±1) Ом, определяемым сопротивлением встроенного резистора;

− (56±1) Ом, определяемым сопротивлением нормирующих резисторов;

2) напряжение постоянного тока от 0 до 10 В при входном сопротивлении не менее 10 кОм;

3) выходные сигналы термопреобразователя сопротивления – сопротивления по ГОСТ 6651-

2009 при диапазонах измерения температуры согласно таблице 1.1.

### Таблица 1.1

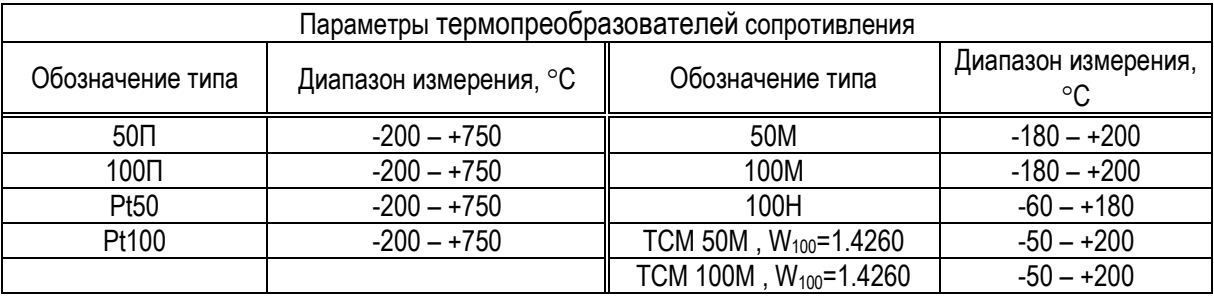

4) выходные сигналы резистивных датчиков – сопротивление от 0 до 365 Ом;

5) выходные сигналы стандартных термопар – термоэлектродвижущая сила (ТЭДС) по ГОСТ Р 8.585-2001 при диапазонах преобразования температуры согласно таблице 1.2 и входном сопротивлении не менее 100 кОм.

### Таблица 1.2

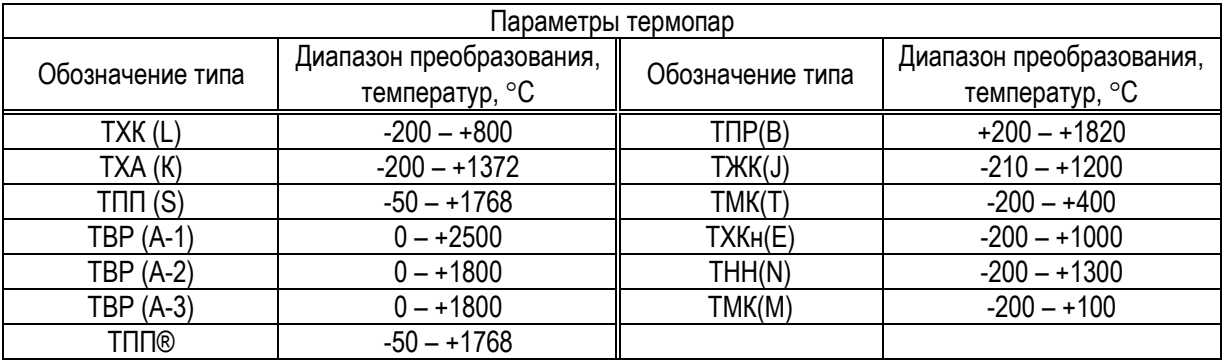

6) ЭДС – сигналы низкого уровня от 0 до 100 мВ при входном сопротивлении не менее 100 кОм;

в) полное время аналого-цифрового преобразования определяется конфигурацией контроллера и приведено в КГЖТ.421457.007 РЭ2;

г) диагностика линий связи входов на обрыв для сигналов силы постоянного тока от 4 до 20 мА, сопротивления, ТЭДС и ЭДС;

д) параметры линий связи:

1) с трехпроводными термометрами сопротивления и резистивными датчиками (далее – преобразователями сопротивления) – одинаковое сопротивление не более 10 Ом для каждого провода;

2) с термопарами:

сопротивление не более 250 Ом, включая сопротивление термопары;

− сечение термоэлектродных проводов от 0,5 до 2,5 мм2.

1.2.3 Параметры аналоговых выходов:

а) гальваническая развязка в зависимости от конфигурации контроллера – индивидуальная и/или групповая (по 1.2.2) приведена в КГЖТ.421457.007 РЭ2;

б) сигналы – сила постоянного тока:

- − от 0 до 5 мА при нагрузке не более 2 кОм;
- − от 0 до 20 мА, от 4 до 20 мА при нагрузке не более 0,5 кОм;

в) полное время цифро-аналогового преобразования определяется конфигурацией контроллера и приведено в КГЖТ.421457.007 РЭ1;

г) диагностика выходных сигналов при отклонении на ±3 % от установленных значений. Наличие диагностики определяется конфигурацией контроллера и приведено в КГЖТ.421457.007 РЭ2;

д) питание выходов напряжением постоянного тока (24±6) В от внешних источников питания.

1.2.4 Параметры дискретных входов:

а) напряжением 24 В:

− сигналы – уровень напряжения постоянного тока: 0-7 В……для логического «0»;

(24±6) В……...для логической «1»;

− ток не более 9 мА;

б) напряжением постоянного и переменного тока 110 В:

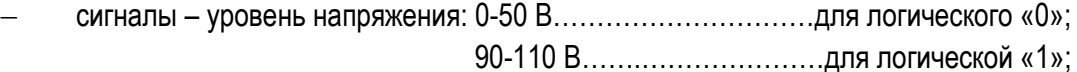

- частота переменного тока (50±1) Гц;
- входное сопротивление не менее 100 кОм;

в) напряжением постоянного и переменного тока 220 В:

− сигналы – уровень напряжения: 0-90 В…………………………для логического «0»;

150-250 В…….………………..для логической «1»;

- частота переменного тока (50±1) Гц;
- входное сопротивление не менее 100 кОм;

г) гальваническая развязка в зависимости от конфигурации контроллера – индивидуальная и/или групповая;

д) диагностика линий связи входов на обрыв и счет импульсов для первых четырех входов, наличие которых определяется конфигурацией контроллера и приведено в КГЖТ.421457.007 РЭ2.

1.2.5 Параметры дискретных выходов

- а) транзисторных:
	- − коммутируемое напряжение постоянного тока (24±6) В;
	- − ток до 0,3 А;

б) симисторных:

- $-$  коммутируемое напряжение переменного тока 220<sup>+22</sup>-33 В, 380<sup>+38</sup>-57 В;
- − частота переменного тока (50±1) Гц;
- − ток от 0,1 до 3,0 А;
- режим работы повторно-кратковременный с продолжительностью включений до 25 %;

в) релейных:

- коммутируемое номинальное напряжение постоянного и переменного тока 220 В;
- − частота переменного тока (50±1) Гц;
- − ток до 2 А, если иное не оговорено особо;

г) гальваническая развязка в зависимости от конфигурации контроллера – индивидуальная и/или групповая (по 1.2.2) приведена в КГЖТ.421457.007 РЭ2;

д) диагностика и сигнализация короткого замыкания и включения-выключения выходов. Наличие диагностики определяется конфигурацией контроллера и приведено в КГЖТ.421457.007 РЭ2;

е) питание выходов от внешних источников питания согласно КГЖТ.421457.007 РЭ2:

- − напряжением постоянного тока (24±6) В для транзисторных выходов напряжением 24 В;
- − напряжением переменного тока 220<sup>+22</sup>-33 В, 380<sup>+38</sup>-57 В для симисторных выходов;
- напряжением постоянного и переменного тока 110, 220 В для релейных выходов.

1.2.6 Параметры интерфейсов, поддерживаемых контроллером:

а) последовательного асинхронного интерфейса RS-232, гальванически связанного с остальными цепями:

- скорость передачи данных, устанавливаемая пользователем, от 9,6 до 115,2 кБод;
- длина линий связи до 3 м;
- − линия связи девятижильный кабель.

Примечание – Не допускается использовать интерфейс RS-232 при эксплуатации контроллера в составе АСУ ТП, рекомендуется использовать его при наладке контроллера.

б) последовательного асинхронного интерфейса RS-485, гальванически развязанного от остальных цепей:

- скорость передачи данных до 921,6 кбит/с;
- − количество абонентов до 31;
- − длина линий связи до 1,2 км;
- − линия связи кабель «витая пара».

Примечание – Не допускается одновременная работа с интерфейсами RS-232, RS-485 через один порт.

в) интерфейса Ethernet, гальванически развязанного от остальных цепей:

- − скорость обмена данных 10/100 Мбит/с;
- − автоматическое определение скорости;
- − линия связи экранированный кабель «витая пара», Cat. 5 (категория 5);

г) последовательного интерфейса USB, соответствующего спецификации USB 2.0 и гальванически развязанного от остальных цепей:

- − скорость передачи данных до 12 Мбит/с;
- − наличие драйвера виртуального СОМ-порта;
- − линия связи кабель USB типа А-В.

1.2.7 Аналоговые входы контроллера выдерживают без повреждения:

а) перегрузку до 150 % от верхнего предела диапазонов входных сигналов напряжения и силы постоянного тока, при этом цифровые выходные показания аналого-цифрового преобразования (АЦП) не менее 110 %.

Примечание – Выходные показания АЦП, %, отображаются в окне программного обеспечения КОНТРАСТ на экране компьютера.

б) перегрузку до 125 % от верхнего предела диапазонов входных сигналов сопротивления, ТЭДС, ЭДС;

в) обрывы линий связи с преобразователями сопротивления, термопарами и источниками ЭДС, при этом выходные показания АЦП ниже 0 % или выше 110 %.

1.2.8 Пульсации (размах) аналоговых выходных сигналов контроллера не более 0,5 % от верхнего предела их диапазонов.

1.2.9 Отклонения аналоговых выходных сигналов контроллера не более  $\pm 0.5$  % от нормирующих значений при изменении сопротивлений нагрузки на 100 %.

Примечание – Нормирующее значение – установленное значение диапазона сигнала равное разности между его

пределами.

1.2.10 Нормируемые метрологические характеристики измерительных каналов (ИК) АЦП и цифроаналогового преобразования (ЦАП) сигналов контроллера.

1.2.10.1 Пределы допускаемой основной приведенной погрешности ИК АЦП не более  $\pm 0.1$  % от нормирующих значений:

- − для сигналов силы постоянного тока от 0 до 5 мА, от 0 до 20 мА, от 4 до 20 мА;
- − для сигналов напряжения постоянного тока от 0 до 10 В;
- − для сигналов преобразователей сопротивления не менее 20 Ом;
- − для сигналов ТЭДС термопар и ЭДС не менее 10 мВ без учета погрешности ИК температурной компенсации ТЭДС холодных спаев термопар.

Примечание – Нормирующее значение – установленное значение диапазона сигнала равное разности между его пределами.

1.2.10.2 Пределы допускаемой дополнительной приведенной погрешности ИК АЦП, вызванной изменением температуры окружающего воздуха от  $(20\pm2)$  °С до любой температуры в диапазоне от 1 °С до 50 °С не превышают пределов допускаемой основной приведенной погрешности ИК АЦП на каждые 10 °С.

1.2.10.3 Пределы допускаемой абсолютной погрешности ИК температурной компенсации ТЭДС холодных спаев термопар, вызванной изменением температуры окружающего воздуха от 0 °С до 50 °С, равны  $\pm$ 0.5 °C.

1.2.10.4 Пределы допускаемой дополнительной приведенной погрешности ИК АЦП, вызванной влиянием помехи общего вида переменного тока частотой (50±1) Гц напряжением 100 В (амплитудное значение), действующей между любым входным измерительным зажимом и корпусом, не превышают пределов допускаемой основной приведенной погрешности ИК АЦП.

1.2.10.5 Пределы допускаемой дополнительной приведенной погрешности ИК АЦП входных сигналов напряжения и силы постоянного тока, вызванной влиянием помехи последовательного вида переменного тока напряжением 100 мВ (действующее значение), действующей между входными измерительными зажимами последовательно с входным сигналом, не превышают пределов допускаемой основной приведенной погрешности соответствующих ИК АЦП.

1.2.10.6 Пределы допускаемой дополнительной приведенной погрешности ИК АЦП входных сигналов сопротивления, ТЭДС и ЭДС, вызванной влиянием помехи последовательного вида переменного тока, напряжение которой соответствует 50 % от нормирующих значений, действующей между входными измерительными зажимами последовательно с входным сигналом, не превышают пределов допускаемой основной приведенной погрешности соответствующих ИК АЦП.

1.2.10.7 Пределы допускаемой дополнительной приведенной погрешности ИК АЦП входных сигналов сопротивления, вызванной одновременным изменением сопротивления всех проводов линии связи на  $\pm$ 10 % от установленного значения, равны половине пределов допускаемой основной приведенной погрешности соответствующих ИК АЦП.

1.2.10.8 Пределы допускаемой основной приведенной погрешности ИК ЦАП равны ±0,5 %.

1.2.10.9 Пределы допускаемой дополнительной приведенной погрешности ИК ЦАП, вызванной изменением температуры окружающего воздуха от (20±2) °C до любой температуры в диапазоне от 1 °С до 50 °С, не превышают половины пределов допускаемой основной приведенной погрешности ИК ЦАП на каждые 10 °С.

1.2.11 Показатели электрической энергии.

1.2.11.1 Первичное питание в зависимости от конфигурации контроллера может осуществляться:

а) от сети переменного тока с параметрами:

- − напряжение 220+22-33 В;
- − 380+38-<sup>57</sup> В при наличии в конфигурации контроллера блоков БУЭР;

частота тока (50±1) Гц;

коэффициент высших гармоник до 5 %;

б) от внешнего источника питания напряжением постоянного тока (24±6) В.

1.2.11.2 Продолжительность сохранения информации в оперативно-запоминающих устройствах (ОЗУ) и работы таймер-календаря при отключении первичного напряжения питания 24 ч, не менее.

1.2.11.3 Потребляемая мощность устройств контроллера приведена в КГЖТ.421457.007 РЭ2.

1.2.12 Контроллер класса 3 по НП-001-15 в условиях ГОСТ Р 50746-2000, определенных для группы исполнения III по устойчивости к помехам в электромагнитной обстановке средней жесткости, обеспечивают критерии качества функционирования ГОСТ Р 50746-2000 при воздействии помех определенного вида на порты контроллеров.

1.2.13 Контроллер удовлетворяет нормам напряжения индустриальных радиопомех (ИРП) на сетевых зажимах и напряженности поля ИРП от оборудования информационных технологий класса А, установленным в ГОСТ Р 30805-22-2013.

1.2.14 Контроллер соответствует требованиям по сейсмостойкости для изделий категории II по НП-031-01 при проектном землетрясении интенсивностью 7 баллов по шкале MSK-64 и уровне установки над нулевой отметкой до 15 м.

1.2.15 Габаритные размеры и масса устройств контроллера приведены в КГЖТ.421457.007 РЭ2.

1.2.16 Режим работы контроллера – непрерывный.

1.2.17 Контроллер относится к восстанавливаемым, ремонтируемым изделиям и имеет следующие показатели надежности:

а) средняя наработка на отказ в нормальных условиях эксплуатации с учетом технического обслуживания, предусмотренного руководством по эксплуатации, не менее:

− 100 000 ч по аналоговым входам–выходам;

− 200 000 ч по дискретным входам–выходам;

б) среднее время восстановления работоспособного состояния контроллеров путем замены комплектующих устройств не более 0,5 ч (при наличии ЗИП, без учета времени прибытия персонала).

Примечание – Ремонт устройств из состава контроллера должен проводиться на предприятии-изготовителе.

в) средний срок службы не менее 20 лет.

1.2.18 Поверка аналоговых входов-выходов проводится один раз в два года.

### **1.3 Состав контроллера**

<span id="page-10-0"></span>1.3.1 Контроллер – проектно-компонуемое изделие. В комплект поставки (в конфигурацию) контроллера, определяемый заказом, входят устройства из состава контроллера, приведенного в таблице 1.3, которые могут поставляться самостоятельно.

Правила оформления заказа – по инструкции КГЖТ.421457.007 И3.

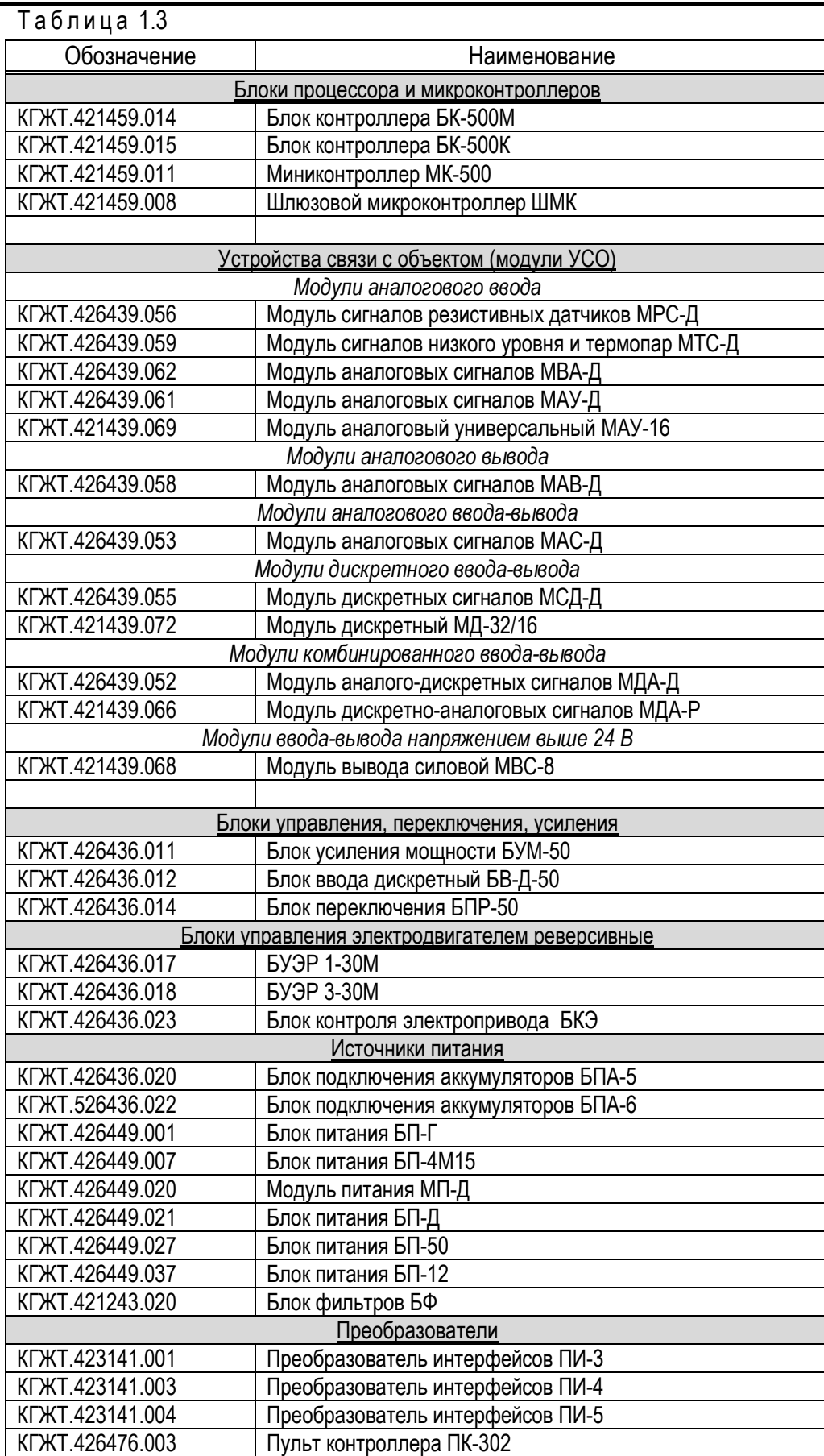

*Окончание таблицы 1.3*

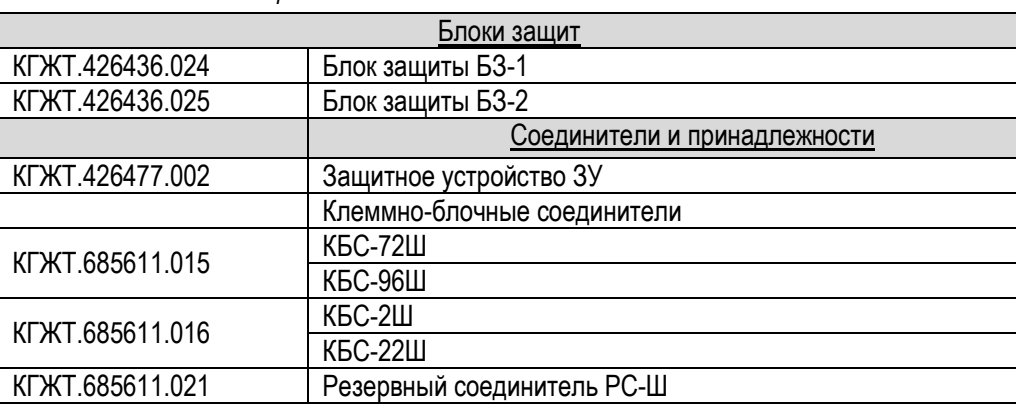

Конфигурация контроллера определяется количеством аналоговых и дискретных входов-выходов, выполняемыми функциями, интерфейсами связи, необходимыми для построения АСУ ТП.

Источники питания выбираются исходя из мощности, потребляемой устройствами из комплекта поставки контроллера.

1.3.2 Контроллер поддерживает в системах:

- − локальный ввод-вывод при централизованной системной архитектуре;
- − удаленный ввод-вывод, применяемый для задач управления с большим количеством сигналов и удаленно расположенными объектами управления;
- − распределенный ввод-вывод, позволяющий экономично разместить модули УСО ближе к рабочему участку, таким образом, снизив расходы на подключение датчиков и исполнительных механизмов к модулям УСО.

Для систем с повышенными требованиями к надежности имеется вариант резервирования линий связи для защиты от последствий обрыва одного кабеля или повреждения соединительной арматуры.

1.3.3 Коммуникации в контроллере реализованы на основе портов, поддерживаемых интерфейсов и протоколов. Данные линий связи, количество подключаемых абонентов указаны в 1.2.6.

Подключение к сети Ethernet осуществляется при помощи сетевого коммутатора Ethernet Switch.

В контроллере реализована связь с внешним абонентом с использованием модема, подключаемого при помощи нуль-модемного кабеля к порту блока контроллера с интерфейсом RS-232.

При резервировании блока контроллера применяется соединитель РС-Ш, входящий в комплект поставки контроллера.

Для повышения помехоустойчивости и увеличения длины линий связи рекомендуется применение оптоволоконных кабелей.

1.3.4 Устройства из состава контроллера исполнены в компактных легкосъемных корпусах и на платформах из полимерного материала, предназначенных для монтажа на рейку DIN-35. Отличия в конструкции имеют блок питания БП-Г, изготавливаемый в металлическом корпусе навесного исполнения, пульт контроллера ПК-302 и преобразователи интерфейсов, имеющие настольное исполнение.

Для повышения удобства монтажа в контроллере применяются штекерные разъемы с клеммами под винт.

Модульная конструкция позволяет устанавливать контроллер в любой конструкционной оболочке при любом расположении устройств.

Светодиодные индикаторы (далее – индикаторы) отображают наличие питания, состояния устройств и портов связи контроллера, облегчая устранение неисправностей.

1.3.5 Системная архитектура распределенного ввода-вывода показана на рисунке 1.1.

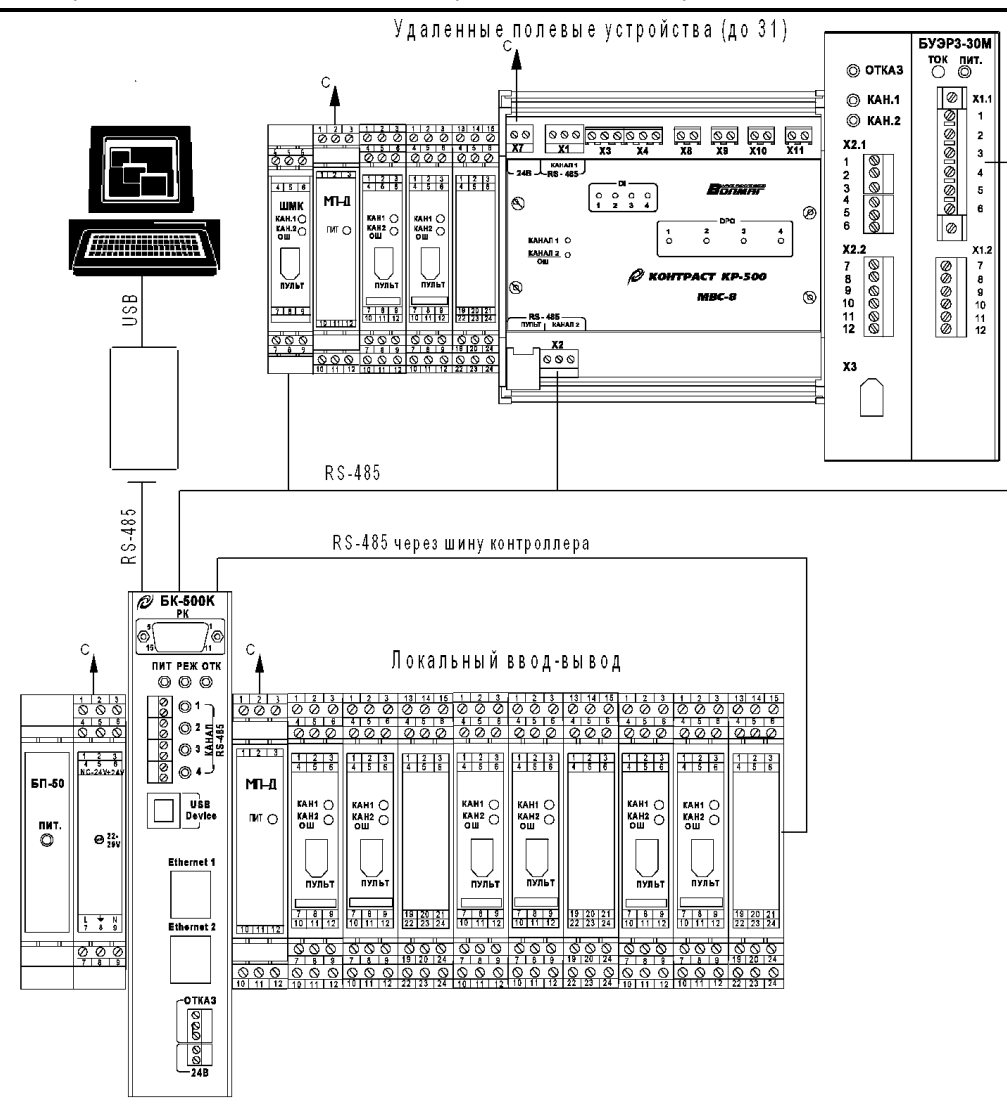

Рисунок 1.1

### <span id="page-14-0"></span>**1.4 Устройство и работа**

#### <span id="page-14-1"></span>**1.4.1 Состояния и режимы работы контроллера**

Состояния и режимы контроллера показаны на рисунке 1.2.

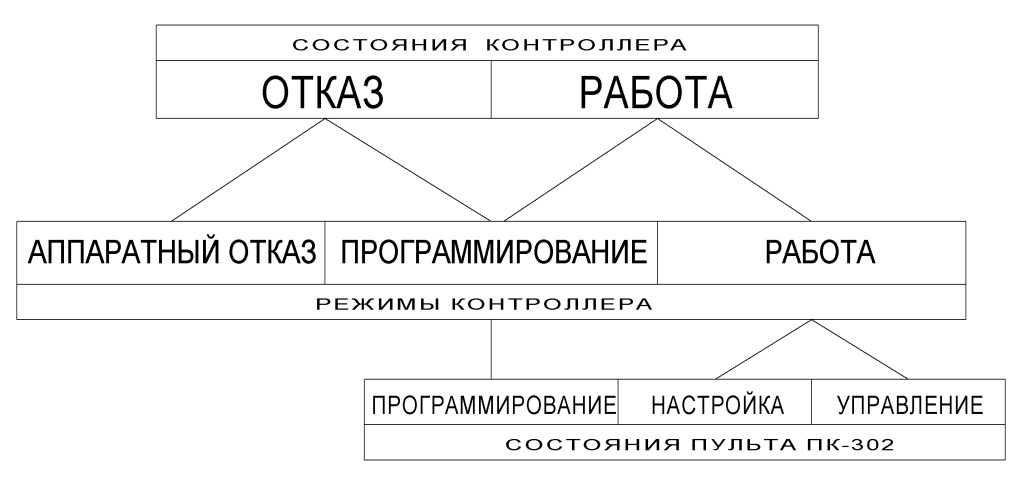

#### Рисунок 1.2

При отказе контроллера постоянно светится индикатор ОШ. Режим «программирование» отображается постоянно светящимся индикатором РЕЖИМ.

При обнаружении неисправности системными средствами диагностики (программными средствами, сторожами цикла) контроллер переходит в состояние «отказ». В состоянии «отказ» прекращается выполнение технологической программы, «замораживаются» значения переменных и на выходе контроллера формируется дискретный сигнал «отказ» (в блоке контроллера переключается контакт реле, подключенный к разъему ОТКАЗ).

Если за время работы меньше 10 с контроллер перезапустился 20 раз («горячие» пуски при «зависании» или просечке (включении-выключении питания), то он переходит в режим «программирование».

Исключением является программируемая ситуация, связанная с появлением дискретного сигнала на входе «отказ» алгоритма аварийной сигнализации АВС. Указанная ситуация относится к информационному отказу, при наличии которого на выходе контроллера формируется дискретный сигнал «отказ», но контроллер не выключается из контура управления и продолжает работать.

В режиме «работа» контроллер выполняет поступающие команды и технологическую программу с заданным временем цикла, обновляя состояния выходов.

Контроллер переводится в режим «работа» по команде с пульта контроллера ПК-302 (для БК-500М) или верхнего уровня управления при наличии технологической программы и установке соответствующих приборных параметров или при включении контроллера, если до выключения он находился в режиме «работа».

### <span id="page-14-2"></span>**1.4.2 Функциональные возможности контроллера**

Подробно функциональные возможности контроллера изложены в КГЖТ.421457.007 РЭ2.

### **1.4.2.1 Обработка данных**

В контроллере реализованы регулирующая и программируемая подсистемы обработки данных, которые могут работать отдельно и совместно.

Регулирующая подсистема, поддерживаемая языком ФАБЛ, может иметь до 32 независимых контуров регулирования любой степени сложности, характеризуемых:

− видом регулятора………………………….аналоговый, импульсный;

- − режимом работы…………………………..локальный, каскадный, дистанционный, ручной;
- − видом задания……………………………...ручной, программный, внешний (супервизорный);
- − законом регулирования…………………....ПИД, ПИ, ПД, П;
- − контролируемыми параметрами…...........задание, вход, рассогласование, выход, два значения произвольных параметров.

Регулирующая подсистема блока БК-500М обеспечивает местное оперативное управление контурами регулирования при помощи пульта контроллера ПК-302, позволяющего изменять режимы, устанавливать задание, управлять выходом регулятора, контролировать сигналы, отображать аварийные ситуации.

Регулирующая подсистема обеспечивает:

- − безударное изменение режимов управления;
- − безударное включение, отключение, переключение контуров регулирования;
- − формирование нескольких программ с возможностью оперативного выбора необходимой программы и однократного, многократного или циклического ее выполнения.

Параметры ручного задатчика:

- − способ установки «больше-меньше»;
- − вид балансировки динамическая, статическая.

Способ управления выходом в ручном режиме – «больше-меньше».

Программируемая подсистема, поддерживаемая процедурным языком высокого уровня ПРОТЕКСТ, предназначена для разработки технологических программ по произвольным алгоритмам. Программируемая подсистема обеспечивает:

- − арифметические операции и операции отношения над целыми (короткими, стандартными, длинными) и вещественными числами в стандарте языка СИ;
- − логические операции над дискретными значениями данных и логическими кодами;
- − операции преобразования типов данных;
- − использование всех алгоритмов языка функциональных блоков как встроенных функций.

### **1.4.2.2 Ввод-вывод данных**

Контроллер выполняет:

- − ввод-вывод данных в реальном времени для модулей УСО, включая удаленные модули;
- − обмен данными с пультом контроллера ПК-302 (только БК-500М);
- − обмен данными по контроллерной сети МАГИСТР;
- − обмен данными с верхним уровнем управления по его запросу по каналам RS-485 и Ethernet;
- чтение и запись программ пользователя, приборных и системных параметров.

### **1.4.2.3 Регистрация и архивация данных**

Регистрация и архивация данных осуществляется:

- − ведением календарного времени (года, месяца, числа, дня недели, часов, минут, секунд);
- − регистрацией предыстории процесса заданной глубины путем записи данных в оперативную память контроллера, организованную по принципу кольца, для последующего чтения и анализа предаварийных ситуаций (до 4000/64000 аналоговых/дискретных значений сигналов);
- − архивацией данных в твердотельном флэш-диске контроллера для последующего чтения и документирования технологического процесса (до 525000/8384000 аналоговых/дискретных значений сигналов);
	- − вычитыванием данных регистрации и архивации на верхний уровень управления для после-

дующего анализа.

#### 1.4.2.4 Оперативное управление

В контроллере реализованы два уровня оперативного управления и контроля параметрами технологического процесса:

- $\equiv$ местное (только в БК-500М) – при помощи пульта контроллера ПК-302, работающего в режимах оперативного управления контурами регулирования, настройки и программирования;
- дистанционное с верхнего уровня управления, поддерживаемое совокупностью сетевых протоколов чтения и установки различных технологических параметров программы пользователя. На базе указанных протоколов могут быть разработаны драйверы обмена данными для SCADA-систем различного типа.

### 1.4.3 Настройка и контроль контроллера

<span id="page-16-0"></span>При настройке и контроле контроллера при помощи программного обеспечения КОНТРАСТ выполняется:

а) чтение и установка приборных параметров (времени цикла, календарного времени);

- б) чтение и установка системных параметров (сетевого номера, скорости передачи данных);
- в) чтение и запись технологической программы:
- г) тестирование контроллера;
- д) чтение входов и выходов алгоблоков, переменных языка ПРОТЕКСТ;
- е) чтение и запись значений коэффициентов;
- ж) настройка;
- и) контроль ошибок.

Функции блока БК-500М, указанные в перечислениях а), б), г), е)...и) могут выполняться при помощи пульта контроллера ПК-302.

### <span id="page-16-1"></span>1.4.4 Контроль и диагностика неисправностей

Для контроля и диагностики неисправностей контроллер оснащен:

- системными программно-аппаратными средствами, осуществляющими непрерывный контроль и диагностику неисправностей контроллера при работе под управлением операционной системы реального времени;
- пользовательскими средствами алгоритмической диагностики, встроенными в технологические языки программирования контроллера и обеспечивающими возможность обнаружения и обработки неисправностей при выполнении технологической программы;
- $\frac{1}{2}$ системными средствами тестового контроля, осуществляющими контроль и диагностику контроллера в режиме «программирование», в котором технологическая программа не выполняется.

### 1.4.4.1 Программно-аппаратная диагностика

Системные средства программно-аппаратной диагностики выполняют:

- $\frac{1}{2}$ контроль неисправности, обнаруженной сторожем цикла, для перезапуска контроллера;
- контроль пропадания напряжения питания для перезапуска контроллера при включении напряжения питания;
- контроль времени цикла;  $\overline{\phantom{0}}$
- контроль резидентного программного обеспечения, программы пользователя, системных и

приборных параметров, массива коэффициентов и констант во флэш-памяти процессора контрольным суммированием соответствующих массивов;

- контроль содержимого ОЗУ контрольным суммированием:
- контроль исправности ОЗУ непрерывным тестированием при помощи операции «чтение- $\overline{\phantom{0}}$ запись»:
- контроль правильности сетевых и шлюзовых сообщений;
- контроль пропадания маркера в сети МАГИСТР и восстановление синхронизма в сети;  $\sim$   $^{-1}$
- контроль недопустимых значений аналоговых входных сигналов;  $\equiv$
- $\frac{1}{2}$ контроль напряжения ионистора;
- контроль недопустимых значений входных, выходных и внутренних параметров алгоритмов  $\equiv$ технологической программы;
- контроль недопустимых действий оператора при настройке контроллера или работе с ним.  $\frac{1}{2}$

Обнаруживаемые неисправности, заносимые в буфер ошибок, можно просмотреть при помощи пульта контроллера ПК-302 (только в БК-500М) или прочитать по интерфейсным каналам. Каждая неисправность описывается кодом типа, кодом места и календарным временем записи в буфер ошибок. Перечень неисправностей, обнаруженных системными средствами диагностики, приведен в приложении А.

### 1.4.4.2 Алгоритмическая диагностика

Средства алгоритмической диагностики, встроенные в технологические языки программирования, обеспечивают возможность реализации в технологической программе следующих функций контроля для принятия альтернативных алгоритмических решений:

- контроль наличия и типа ошибок, обнаруживаемых системными средствами (алгоритм ABC);
- контроль отсутствия питания в течение времени, заданного пользователем (алгоритм КПП);
- алгоритмический контроль значений сигналов и формирование сигналов «программируемый отказ» и «программируемая ошибка» для последующей обработки технологической программой (алгоритм ABC);
- $\equiv$ повышение достоверности входных сигналов путем использования соответствующих алгоритмов ввода-вывода модулей УСО;
- контроль передач сообщений по сети с заданным периодом времени (алгоритм ССО).  $\frac{1}{2}$

### 1.4.4.3 Тестирование контроллера

Тестирование осуществляется при техническом обслуживании и ремонте контроллера. Тестирование контроллера выполняется при помощи пульта контроллера ПК-302 (только в БК-500М) или ПО КОНТРАСТ. Системные средства тестового контроля включают тесты аппаратных устройств контроллера или их отдельных узлов.

Процедура тестирования БК-500М при помощи ПК-302 приведена в 2.9.2.3. Перечень тестов - в таблице 2.7.

<span id="page-17-0"></span>Процедура тестирования при помощи ПО КОНТРАСТ приведена в КГЖТ.421457.007 РЭ4 глава 3.9.4. 1.4.5 Резервирование контроллера

### 1.4.5.1 Организация резервирования

К основным факторам, обеспечивающим повышенную отказоустойчивость АСУ ТП, реализованную на базе контроллера, относятся:

- резервирование электропитания;
	- резервирование контроллера с «безударным» переключением при выходе из строя одного из

контроллеров;

− наличие системы встроенной диагностики, которая переводит контроллер в случае его неисправности в состояние ОТКАЗ с прекращением выполнения технологической программы и отключением контроллера от сети МАГИСТР или Ethernet по каналу передачи данных.

Архитектура контроллера предоставляет возможность резервирования линий передач данных в систему верхнего уровня управления, по сетям МАГИСТР, Ethernet (при блоке БК-500К), линий обмена данными с модулями УСО. Организация резервирования контроллера описана в КГЖТ.421457.007 РЭ2.

При резервировании один из двух одинаково сконфигурированных контроллеров является основным – выполняет технологические задачи, другой – резервным. Статус контроллеров устанавливается в системных параметрах при подготовке контроллеров к работе.

Оба контроллера, связанные между собой по сети МАГИСТР, должны иметь одинаковые сетевые номера, технологическую программу, схему подключения входных сигналов, время цикла.

Логика резервирования обслуживается по линии связи, соединяющей порты РК блоков контроллера (по резервному каналу).

### **1.4.5.2 Логика работы контроллеров**

При резервировании оба контроллера обмениваются информацией о своем состоянии.

Основной контроллер находится в активном состоянии и осуществляет функции автономного контроллера: выполняет технологическую программу и поступающие команды, управляет нагрузкой, отображает ошибки резервного контроллера.

Резервный контроллер находится в пассивном состоянии и синхронизирует свою базу данных и внутреннее состояние с основным контроллером, осуществляя:

- запрос входных сигналов модулей УСО (аналоговых после настройки) для выполнения технологической программы и формирования выходных сигналов в своих модулях УСО (для безударного переключения по базе данных);
- − запрос состояния пульта контроллера ПК-302 (только в БК-500М) (далее пульта ПК-302) для выполнения поданных команд (для безударного переключения по режимам работы пульта ПК-302);
- − прием и выполнение команд сети МАГИСТР при выключенном передатчике (для безударного переключения по дистанционному управлению);
- − сравнение входных сигналов модулей УСО своих и основного контроллера, формирование и передачу ошибок основному контроллеру при их различии: 5 % – для аналоговых сигналов, 1 сек – для дискретных сигналов (диагностика входов).

Указанные действия позволяют резервному контроллеру немедленно приступить к работе (безударно переключиться в работу) при отказе основного контроллера, который переходит в режим «программирование».

При резервировании местное оперативное управление осуществляется при помощи пульта ПК-302 основного контроллера (только в БК-500М), состояние которого можно отслеживать по индикации пульта ПК-302 резервного контроллера. При переводе основного контроллера в режим «программирование» (в пассивное состояние) местное оперативное управление осуществляется с пульта ПК-302 резервного (активного) контроллера.

Особенности контроллеров при резервировании связаны с инициализацией контроллера, включаемого в работу (при первом включении или «просечке» питания). Включаемый контроллер активируют (подают питание) для запроса полной базы данных от контроллера, находящегося в активном состоянии.

При инициализации резервного контроллера информация запрашивается у основного контроллера. После получения информации резервный контроллер переходит в пассивное состояние.

При инициализации основного контроллера информация запрашивается у резервного контроллера. находящегося в активном состоянии. После получения информации основной контроллер переходит в активное состояние, резервный контроллер - в пассивное состояние.

При одновременном включении контроллеров в работу резервный контроллер (отключенный или находившийся в пассивном состоянии до отключения) включается с задержкой и инициализацией. Это позволяет основному контроллеру включиться в работу по правилам автономного контроллера без инициализации. После инициализации резервного контроллера основной контроллер находится в активном состоянии, резервный контроллер - в пассивном состоянии. Если до отключения резервный контроллер находился в активном состоянии, то состояние контроллера сохраняется и после включения его в работу.

Инициализация контроллера не проводится при отказе или отсутствии второго контроллера. Включение работавшего контроллера осуществляется по правилам автономного контроллера без инициализации.

Особенности программирования при резервировании контроллера

- 1) При программировании с помощью программного обеспечения КОНТРАСТ и/или пульта ПК-302 (только в БК-500М) должны быть установлены:
	- тип контроллера резервированный;
	- статус контроллеров основной, резервный;
	- скорость передачи данных, сетевые номера одинаковые для обоих контроллеров;  $\equiv$
	- тип технологической программы (ТП ФАБЛ, ТП ПРОТЕКСТ) и каналы связи полевых сетей (УСТ-ВА ПС1 и ПС2 или УСТ-ВА ПС3 и ПС4), устанавливаемые перед включением резервного контроллера - одинаковые для обоих контроллеров.

Выполнение одной технологической программы (ТП), записываемой в основной и резервный контроллеры - необходимое условие при инициализации контроллера, находящегося в пассивном состоянии (пассивного контроллера).

При отсутствии ТП у контроллера, находящегося в активном состоянии, и включении пассивного контроллера с записанной ТП приведет к стиранию ТП.

ВНИМАНИЕ: при отсутствии ТП у одного из контроллеров первым должен включаться в работу контроллер с записанной ТП.

- 2) Программирование контроллеров, связанных по шлюзовому каналу, при первичной подготовке к работе осуществляется по общим правилам.
- 3) Правила программирования контроллеров, связанных по сети МАГИСТР:
	- в режим «программирование» переводится один контроллер или оба контроллера одновременно:
	- перед записью ТП оба контроллера необходимо одновременно перевести в режим «программирование»;
	- ТП записывается в основной контроллер, с которого переписывается в резервный контроллер при переводе его в режим «работа».

Указанные правила определены отключением передатчика сети при переводе контроллеров в режим «программирование».

### 1.4.5.3 Влияние алгоритма аварийной сигнализации ABC на работу контроллера

В автономном контроллере появление сигнала «1» на входе С<sub>отк</sub> алгоритма аварийной сигнализации ABC (сигнала ABC) приводит к формированию выходного сигнала «отказ» в конце цикла работы, при котором контроллер продолжает работать. Наличие сигнала ABC отображается ошибкой «отказ от алгоритма ABC» в буфере ошибок.

При резервировании алгоритм ABC влияет на работу контроллеров в зависимости от их состояния

следующим образом:

а) один из контроллеров отключен. При появлении сигнала АВС сигнал «отказ» на выходе работающего контроллера не формируется. Контроллер продолжает работать в статусе автономного контроллера;

б) оба контроллера находятся в режиме «работа»:

– при появлении сигнала АВС в основном контроллере резервный контроллер переходит в активное состояние, основной контроллер – в режим «программирование»;

– при появлении сигнала АВС в резервном контроллере основной контроллер продолжает управлять технологическим процессом, а резервный контроллер переходит в режим «программирование» и формирует сигнал «отказ»;

в) один из контроллеров находится в режиме «программирование», второй контроллер – в режиме «работа».

Появление сигнала АВС во втором контроллере отображается в буфере ошибок, но не отражается на работе контроллера.

При переводе первого контроллера в режим «работа» второй контроллер при наличии сигнала АВС переходит в режим «программирование».

#### **1.4.6 Сетевая архитектура**

<span id="page-20-0"></span>Контроллер поддерживает локальные сети МАГИСТР и Ethernet, в которых обеспечивает маршрутизацию информации по соответствующим каналам интерфейсной связи.

### **1.4.6.1 Сеть Ethernet**

Для работы в сети Ethernet контроллер имеет IP-адрес и номер порта. Взаимодействие с сетевыми устройствами осуществляется по протоколам TCP и UDP. Формат данных указанных протоколов соответствует формату данных протокола МАГИСТР.

### **1.4.6.2 Сеть МАГИСТР**

Сеть МАГИСТР относится к классу дейтаграммных сетей (сетей без установления соединений).

Работу контроллера в сети МАГИСТР поддерживают программно-аппаратные средства. Контроллер взаимодействует с сетевыми устройствами по протоколу МАГИСТР через интерфейс RS-485, по которому обеспечивается:

- − прием, транспортировка, исполнение команд и запросов верхнего уровня управления при настройке и программировании контроллеров при помощи программного обеспечения КОН-ТРАСТ;
- − прием, транспортировка, исполнение команд и запросов верхнего уровня управления по контролю и управлению оперативными параметрами контроллеров со SCADA-систем;
- − обмен данными между контроллерами в реальном времени без поддержки верхнего уровня управления.

Контроллер поддерживает три топологии сети МАГИСТР:

- − радиальная сеть;
- − сеть с выделенным ведущим;
- − маркерная сеть.

Подробное описание сети МАГИСТР изложено в КГЖТ.421457.007 РЭ1, книга 3. Ошибки сетевых сообщений приведены в приложении А.

### Радиальная сеть

В радиальной сети (рисунок 1.3) контроллер подключен к центральному абоненту по топологии «звезда» через порт блока контроллера, предназначенный для связи с верхним уровнем управления.

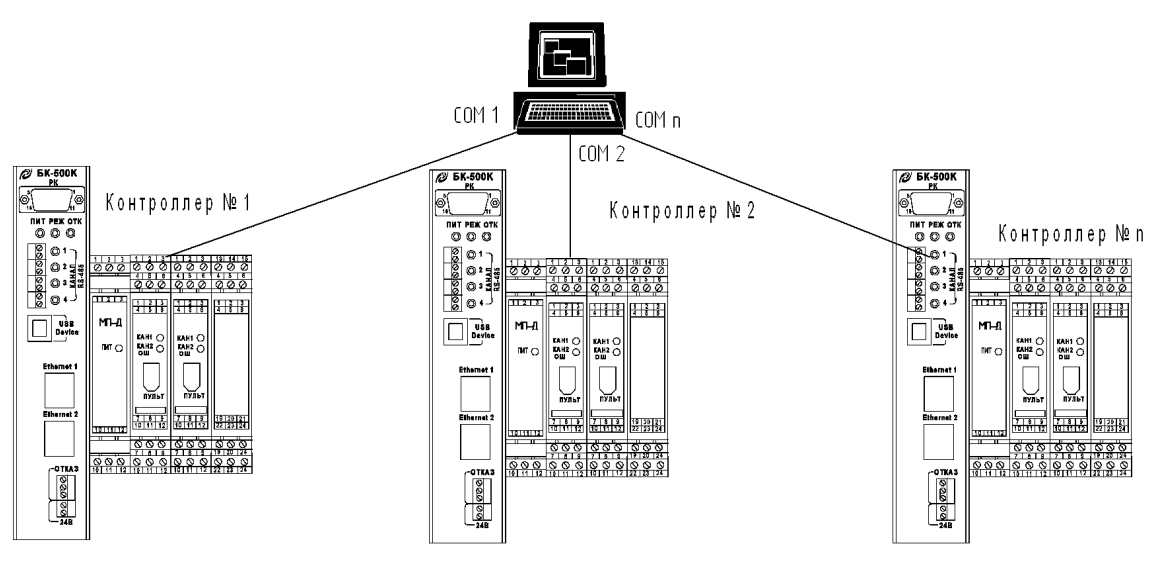

Рисунок 1.3

Управление в радиальной сети - централизованное, т. е. обмен информацией идет исключительно через верхний уровень управления. Взаимодействие контроллера (ведомого устройства) с верхним уровнем управления осуществляется через интерфейс RS-485.

Контроллеры передают данные по запросу верхнего уровня по шлюзовым каналам со скоростью, устанавливаемой пользователем.

Особенности радиальной сети:

- конечное количество контроллеров, ограниченное количеством портов верхнего уровня  $\sim$ управления;
- отказ одного из контроллеров не отражается на работе всей сети в целом;
- высокая производительность сети;
- ограниченная интенсивность обмена данными при обмене данными с верхним уровнем управления;
- большой расход кабеля для прокладки сети.

#### *Сеть с выделенным ведущим*

Сеть с выделенным ведущим (рисунок 1.4) – сеть класса «master-slave», в которой контроллер подключен к центральному абоненту по топологии «шина» (общий кабель) через порт блока контроллера, предназначенный для связи с верхним уровнем управления.

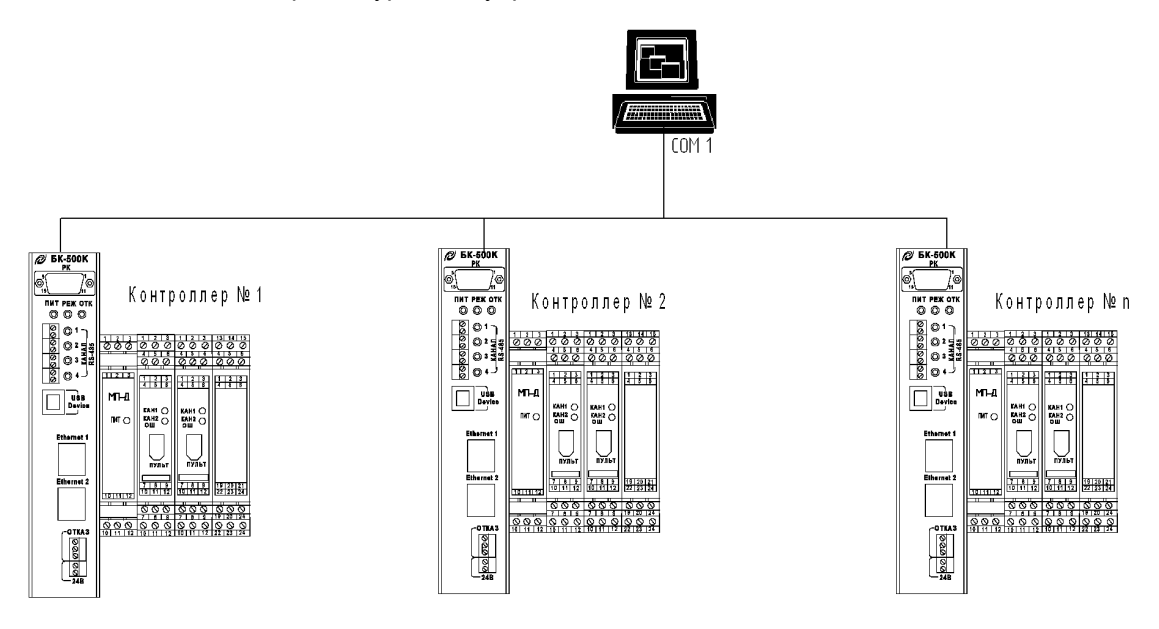

Рисунок 1.4

Управление в сети – централизованное, т. е. обмен информацией идет через верхний уровень управления. Взаимодействие контроллера (ведомого устройства) с верхним уровнем управления осуществляется через интерфейс RS-485.

В сети с выделенным ведущим контроллеры, имеющие разные сетевые номера, передают данные с одинаковой скоростью по запросу верхнего уровня управления по шлюзовым каналам.

Особенности сети с выделенным ведущим:

- небольшое время установки сети;
- отказ одного из контроллеров не отражается на работе сети;
- − падение производительности сети с добавлением новых контроллеров;
- − ограниченная интенсивность обмена данными между разными контроллерами;
- − малый расход кабеля.

#### *Маркерная сеть*

Маркерная сеть (рисунок 1.5) – комбинированная сеть топологии «дерево», в которой контроллеры подключены к центральному абоненту по топологии «звезда», между собой – по топологии «маркерная шина» через порт МАГИСТР, поддерживающий интерфейс RS-485.

Контроллер взаимодействует с верхним уровнем управления через интерфейс RS-485. Данные передаются по запросу верхнего уровня управления по шлюзовому каналу со скоростью, устанавливаемой пользователем. Обмен данными между сетевыми контроллерами, имеющими разные сетевые номера, осуществляется с одинаковой скоростью по маркерному каналу.

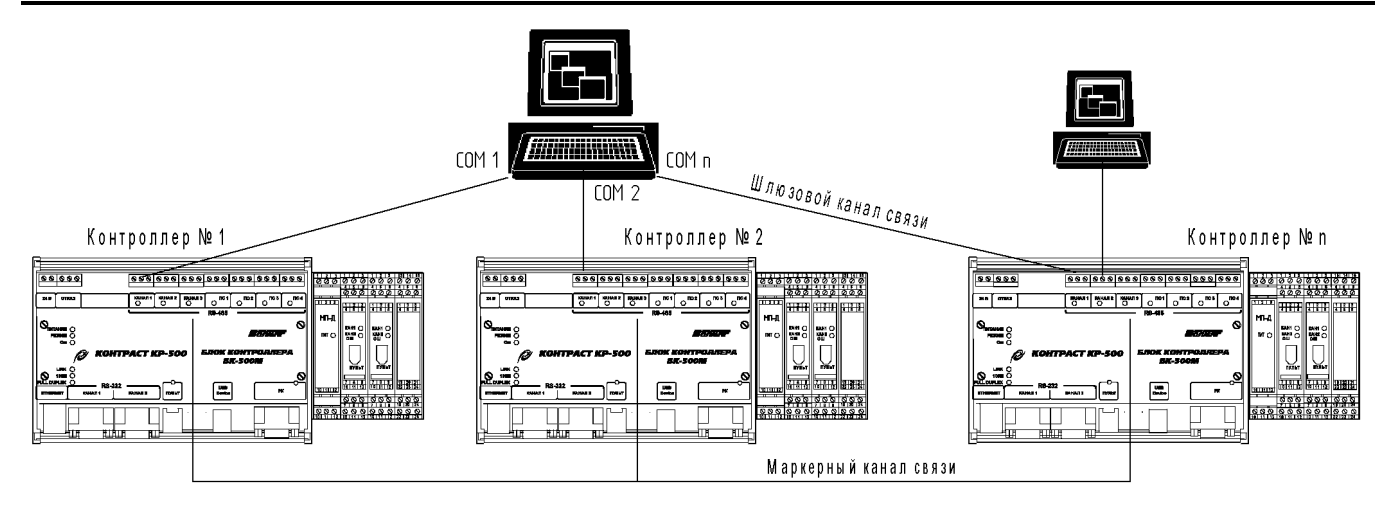

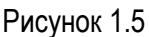

В закрытой маркерной сети контроллеры взаимодействуют между собой через маркерный канал связи по интервально-маркерному методу, который обеспечивает режим «плавающего» ведущего и автоматическое восстановление синхронизации сети (назначение нового ведущего).

В открытой маркерной сети контроллеры взаимодействуют между собой через маркерный канал связи, с верхним уровнем управления - через шлюзовые каналы связи. В данной сети абоненту любого контроллера информационно доступны остальные контроллеры.

Цикл маркерной сети - время передачи и обработки сообщений всеми контроллерами сети, определяемое количеством контроллеров и скоростью обмена данными между ними. Цикл увеличивается при увеличении количества контроллеров и уменьшении скорости обмена данными.

Зависимость максимального количества сетевых контроллеров от скорости обмена данными, определяемая емкостью таймера сторожа цикла сети, приведена в таблице 1.4.

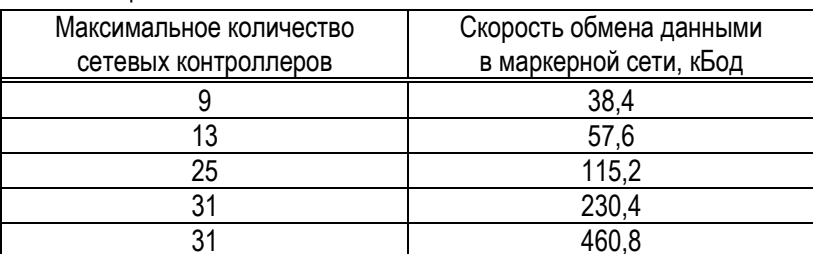

Таблица 1.4

Маркерная сеть используется:

- для решения технологических задач в реальном времени, требующих интенсивного обмена данными между контроллерами без участия верхнего уровня управления;
- при интенсивном обмене с верхним уровнем управления. Один или несколько контроллеров  $\equiv$ концентрируют данные, которые передаются одним пакетом или несколькими пакетами по запросу верхнего уровня управления.

Особенности маркерной сети:

- высокая производительность сети;
- $\,$ компактное расположение контроллеров;
- высокая интенсивность обмена данными между контроллерами и с верхним уровнем управления;
- высокая информационная насыщенность и эффективность сообщений;
- малый расход кабеля.

#### 1.4.7 Программирование контроллера

<span id="page-24-0"></span>Функции ввода-вывода данных в реальном времени, обработки, регистрации и архивации данных программируются пользователем.

Функции обмена данными с верхним уровнем управления по его запросам реализуются резидентным программным обеспечением контроллера и не подлежат программированию.

Программирование контроллера осуществляется на одном или двух технологических языках:

- на языке ФАБЛ (графический язык программирования FBD стандарта МЭК 61131-3) с библиотекой из более чем 180 готовых алгоритмов;

- на языке ПРОТЕКСТ (текстовый язык программирования ST стандарта МЭК 61131-3).

В таблице 1.5 указаны устройства - блоки контроллеров, миниконтроллеры и модули по исполнениям, которые программируются на языках ФАБЛ и ПРОТЕКСТ.

Таблица 1.5

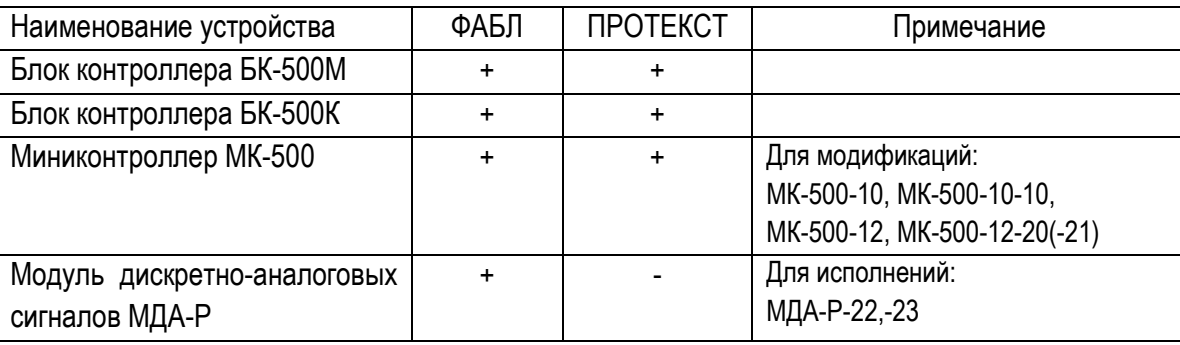

Программирование контроллеров и отладка программ пользователя ведется при помощи программного обеспечения КОНТРАСТ.

Язык ФАБЛ наиболее удобен для программирования задач регулирования, язык ПРОТЕКСТ - для программирования задач логико-программного управления, пусков, остановов, математической обработки информации. Оба языка являются функционально-полными для программирования любых задач.

### 1.4.7.1 Язык функциональных алгоритмических блоков ФАБЛ

Графический язык ФАБЛ соответствует стандарту МЭК 61131-3, являясь языком программирования FBD (Функциональных Блоковых Диаграмм, Function Block Diagram).

### Грамматика языка ФАБЛ

Технологическая программа на языке ФАБЛ - это алгоблоки и связи между ними. Алгоблок - формальный структурный элемент, которому при программировании присваивается функция путем размещения в алгоблоке определенного алгоритма из библиотеки алгоритмов языка ФАБЛ, т. е. алгоблок обзаводится соответствующими входами и выходами, через которые алгоритм принимает и передает данные. Программирование на языке ФАБЛ сводится к размешению необходимых алгоритмов в алгоблоках и конфигурации алгоблоков - установке связей между входами и выходами алгоблоков, т. е. алгоритмов.

Выполнение технологической программы - последовательное исполнение алгоритмов, размещенных в алгоблоках, в порядке возрастания нумерации алгоблоков. По окончании цикла выполнения программы начинается следующий цикл и т. д.

При обработке каждого алгоблока выполняются загрузка и вычисление входных значений алгоритма и запоминание внутренних и выходных значений алгоритма.

Грамматика языка ФАБЛ обеспечивает максимально возможное количество алгоритмов - 255, функций одного алгоритма - 255, входов алгоритма - 127, выходов алгоритма - 127, алгоблоков - 999.

#### Типы данных

Алгоблоки обрабатывают следующие сигналы: аналоговый, временной, числовой, дискретный, скорость изменения, длительность импульса.

Сигналы и параметры настройки контроллера обслуживаются естественным унифицированным и общепринятым набором типов данных без потери скорости выполнения алгоритмов благодаря 32-х разрядной внутренней архитектуре процессора. Контроллер поддерживает простой интерфейс с базами данных других языков программирования, что способствует унификации и развитию его программного обеспечения. Набор типов данных языка, используемых при реализации алгоритмов, приведен в таблице 1.6.

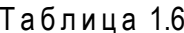

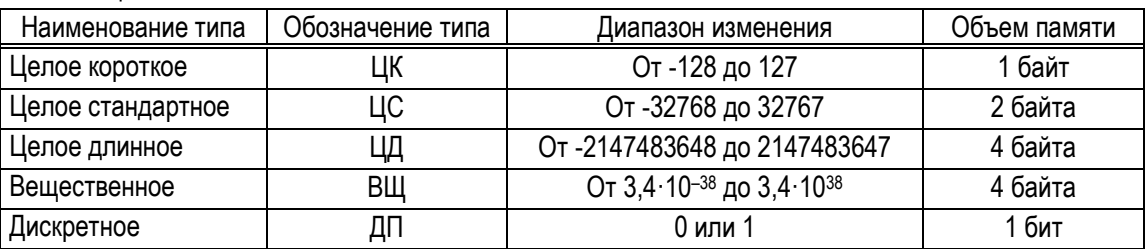

Соотношение между типами данных языка и сигналами, параметрами настройки алгоритмов приведено в таблице 1.7.

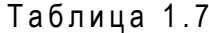

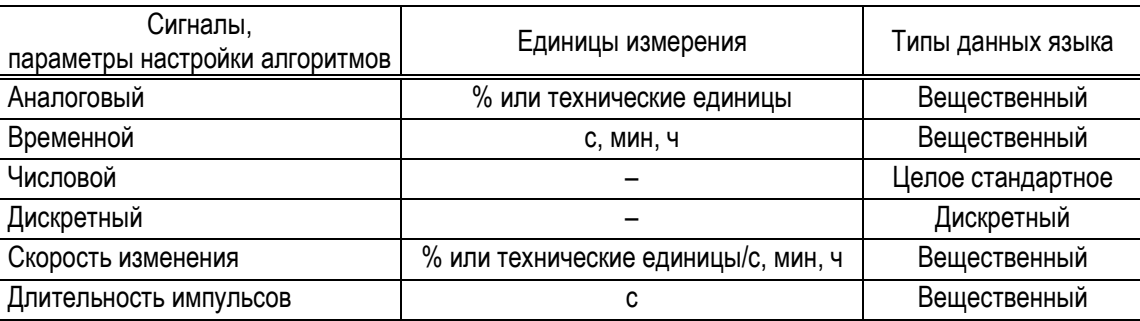

Единицы измерения аналоговых сигналов, параметров контроллера и скорости их изменения определяются в процессе настройки контроллера и могут быть заданы в процентах или технических единицах. При настройке БК-500М на пульте ПК-302 отображаются старшие разряды контролируемых значений в технических единицах.

Единицы измерения временных параметров задаются диапазоном времени контроллера (старшим и младшим) и масштабом времени конкретного алгоблока (ч, мин или мин, с).

В процессе вычислений значения сигналов и параметров контроллера автоматически ограничиваются диапазоном изменения соответствующих типов данных.

В программах автоматически реализуется безударность переключения путем использования статической и динамической балансировок и обратного счета.

### 1.4.7.2 Алгоритмический язык ПРОТЕКСТ

Текстовый язык ПРОТЕКСТ (Процедурный Текст) соответствует стандарту МЭК 61131-3, являясь языком программирования ST (Структурированный Текст, Structured Text). Язык ПРОТЕКСТ ориентирован на решение логических задач и задач обработки данных по алгоритмам пользователя.

Полное описание **ПРОТЕКСТ** языка И процедуры программирования изложены B КГЖТ.421457.007 РЭ1, книга 1.

#### Грамматика языка

Язык ПРОТЕКСТ является текстовым языком, грамматика которого включает в себя переменные языка, операции над переменными, выражения, операторы, встроенные функции.

Технологическая программа (ТП) пользователя состоит из двух частей - заголовка ТП и программы управления. Заголовок ТП содержит информацию о конфигурации системы, заказанных переменных, таймерах и определяемые пользователем макрорасширения. Структурно программа управления состоит из блоков (до 256), каждый из которых содержит секции (до 256) с операторами языка. Разбиение программы на блоки и секции и возможность управления их работой позволяют создавать гибкие программы, структуры которых будут соответствовать структурам управления технологическим процессом.

#### Переменные языка

В языке определены следующие типы переменных: числовые переменные, временные переменные (таймеры), дискретные переменные.

Числовые переменные делятся на целые ЦК, ЦС, ЦД и вещественные ВЩ. Целые переменные имеют три формата: короткий ЦК (1 байт), стандартный ЦС (2 байта) и длинный ЦД (4 байта), диапазоны изменения которых приведены в таблице 1.8.

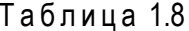

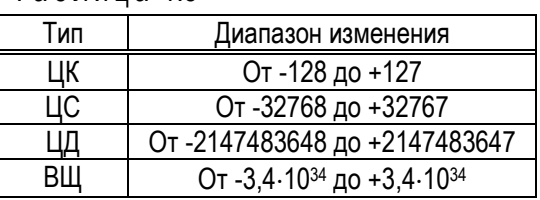

Временные переменные (таймеры) ТМ имеют два формата: секундный ТМС и десяти миллисекундный ТММ. Таймеры используются для счета и хранения времени.

В режиме счета времени (ключ таймера установлен в «1») исходное положительное значение времени изменяется на единицу или десять через каждую 1 с или каждые 10 мс соответственно до максимального значения, при котором таймер отключается.

В режиме выдержки времени исходное отрицательное значение таймера изменяется до нуля, при котором таймер отключается.

В программах переменные языка можно указывать в виде типа переменной и ее номера или в виде технологического идентификатора (ТЕМПЕРАТУРА 1, ДАВЛЕНИЕ 7 и т. п.), который будет заменен конкретным типом и номером компилятором языка при трансляции. Это позволяет значительно улучшить читаемость технологических программ при минимальном объеме комментариев.

К дискретным переменным относятся дискретные переменные ДП, ключи таймеров КТС и КТМ, ключи блоков КБ, ключи секций КС.

Ключ таймера служит для отключения или включения соответствующего таймера. Ключи блоков и секций применяются для их блокировки.

Доступ к переменным ДП возможен через дискретно-групповые переменные ДГ, ДС или ДД, когда соответственно 8, 16 или 32 соседних переменных ДП рассматриваются как единый байт, слово или двойное слово. Групповые переменные ДГ, ДС и ДД обрабатываются параллельно одной логической операцией (И, ИЛИ, НЕ, сравнение, в т. ч. с логической константой разрядностью 8, 16, 32, присваивание и т. п.) как логические коды, что резко снижает объем технологической программы и время ее выполнения.

#### Количественные характеристики языка

Максимальное количество переменных каждого типа за исключением КБ равно 65536. Конкретное число переменных определяется при заказе и ограничено объемом памяти контроллера. Максимальное число переменных типа КС равно 256.

Для ориентировочного расчета возможного числа переменных следует пользоваться следующим соображением. В оперативной памяти контроллера данного исполнения для хранения значений переменных языка ПРОТЕКСТ выделено 128 кБайт памяти (для переменных типа ВШ, ЦД, ТНС, ТММ выделено 4 Байта, для переменной ЦС - 2 Байта, для переменных ЦК, ДГ - 1 Байт).

### Выражения

Выражения вычисляются слева направо в порядке увеличения приоритета операций в соответствии с таблицей 1.9. Количество операндов в выражении неограниченно, но они должны быть одинаковыми или СОВМЕСТИМЫХ ТИПОВ.

Совместимыми являются типы, которые могут быть преобразованы друг в друга. Соответствующее преобразование типов осуществляется при выполнении арифметических операций. Например, если в некоторой арифметической операции в качестве операндов используются данные целого и вещественного типов, то результат будет иметь вещественный тип. Если такое преобразование невозможно, то генерируется ошибка о недопустимых типах операндов.

#### Таблица 1.9

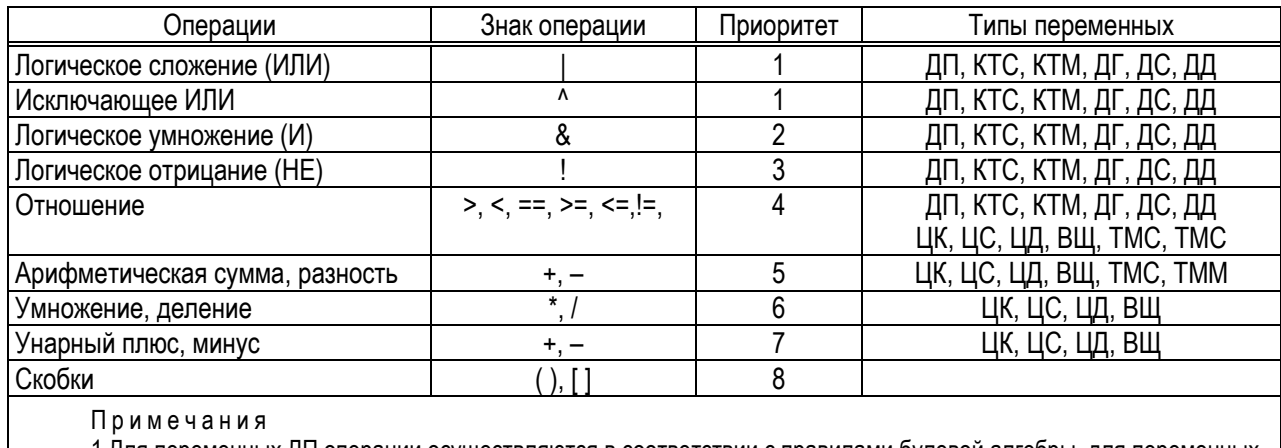

1 Для переменных ДП операции осуществляются в соответствии с правилами булевой алгебры, для переменных ДГ, ДС и ДД - параллельно побитно.

2 Для дискретных операндов отношения <, >, >=, <= не определены.

### Операторы

Язык ПРОТЕКСТ содержит следующие типы операторов:

- пустой оператор;
- оператор присваивания;
- оператор управления дискретными переменными:  $\equiv$
- условный оператор;
- операторы цикла;
- оператор вызова встроенных функций;
- оператор вызова секции как подпрограммы;  $\equiv$
- оператор возврата из подпрограммы;
- оператор чтения выхода алгоблока;  $\equiv$
- операторы обмена данными по сети;
- $\equiv$ оператор ввода данных с пульта;
- оператор сигнализации данных на пульте:
- оператор индикации данных на пульте.

### *Встроенные функции*

В качестве встроенных функций языка могут быть использованы все алгоритмы языка функциональных блоков кроме алгоритмов обслуживания лицевой панели и алгоритмов, инициирующих обратный счет. При вызове в операторе вызова встроенной функции необходимо указывать библиотечный номер алгоритма, его реквизиты и перечень переменных, соответствующих входам и выходам алгоритма.

### **1.4.7.3 Библиотека алгоритмов**

В состав библиотеки языка ФАБЛ входят следующие функциональные группы алгоритмов:

- − алгоритмы обслуживания контура регулирования;
- − алгоритмы обмена по сети МАГИСТР;
- − алгоритмы ввода-вывода информации с модулей УСО;
- − алгоритмы системного контроля;
- − алгоритмы регулирования;
- − динамические преобразования;
- − статические преобразования;
- − аналого-дискретные преобразования;
- − логические операции;
- − алгоритмы дискретного управления;
- − алгоритмы группового контроля и управления;
- − алгоритмы преобразования типов данных;
- − алгоритмы архивации данных;
- − дополнительные алгоритмы.

Полное описание алгоритмов языка функциональных блоков изложено в КГЖТ.421457.007 РЭ1, книга 2.

### **1.5 Маркировка**

<span id="page-28-0"></span>1.5.1 На табличках, прикрепляемых к устройствам контроллеров, нанесены основные (обязательные) и дополнительные маркировочные данные.

В состав основных маркировочных данных входят:

- −зарегистрированный товарный знак;
- −единый знак обращения продукции на рынке государств членов Таможенного союза;
- −серия и условное обозначение контроллера;
- −условное обозначение устройства;
- −порядковый номер устройства по системе нумерации предприятия-изготовителя;
- −месяц и год изготовления;
- −наименование страны изготовителя.

В зависимости от типа устройств дополнительные маркировочные данные содержат:

- − знак утверждения типа средств измерений по ПР 50.2.009-94 для модулей аналогового вводавывода;
- − исполнение;
- − тип, количество, параметры входов и выходов;
- − параметры питания.

1.5.2 Маркировка электрических соединителей, устройств индикации и органов управления соответствует принципиальным электрическим схемам контроллера и содержит позиционные обозначения, поясняющие надписи, нумерация контактов соединителей.

1.5.3 Транспортная маркировка соответствует ГОСТ 14192-96 и содержит информационные надписи и манипуляционные знаки: «Хрупкое. Осторожно», «Беречь от влаги», «Верх».

1.5.4 На устройствах контроллера, поставляемого на АЭС, на титульных листах сопроводительной и эксплуатационной документации наносится маркировка «АЭС» согласно ГОСТ 29075-91.

### **1.6 Упаковка**

<span id="page-29-0"></span>1.6.1 Упаковывание устройств, входящих в комплект поставки контроллера, проводится по конструкторской документации предприятия-изготовителя в закрытом помещении при температуре окружающего воздуха от 15 °С до 40 °С и относительной влажности до 80 %.

1.6.2 Перед упаковыванием устройства из комплекта поставки контроллера проходят консервацию согласно требованиям ГОСТ 9.014-78.

Консервация устройств проводится по варианту защиты ВЗ-10. Вариант внутренней упаковки – ВУ-5. Срок защиты без переконсервации – три года.

1.6.3 В качестве транспортной тары используются ящики из древесных материалов, в которые укладываются устройства, прошедшие консервацию и упакованные в потребительскую тару (в коробки из гофрированного картона или коробочного картона) или обернутые упаковочной бумагой. Ящики выстилаются битумированной бумагой марки БУ-Б. В каждый ящик должен вкладываться упаковочный лист.

1.6.4 Сопроводительная документация (эксплуатационная и товаросопроводительная) укладывается в пакеты из полиэтиленовой пленки, которые помещают в транспортную тару. Паспорта помещаются в потребительскую тару соответствующих устройств из комплекта поставки контроллера.

### **2 Описание и работа устройств из состава контроллера**

<span id="page-30-0"></span>Полные сведения о принципе действия, устройстве и режимах работы устройств из состава контроллера изложены в КГЖТ.421457.007 РЭ2.

#### **2.1 Блок контроллера**

<span id="page-30-1"></span>2.1.1 Основным устройством контроллера является блок контроллера, осуществляющий в реальном времени:

- − обработку информации, собранной с модулей УСО, и формирование управляющих воздействий;
- − обмен данными с устройствами сетей и верхним уровнем управления через поддерживаемые интерфейсы;
- − счет календарного времени;
- − самодиагностику и формирование дискретного сигнала при отказе контроллера.

2.1.2 Блок контроллера изготавливается в двух исполнениях БК-500М и БК-500К, отличающихся конструктивно, аппаратно и программно.

Блок контроллера БК-500М имеет порт КАНАЛ 3 с интерфейсом RS-485 для связи с контроллерами серии КОНТРАСТ через сеть МАГИСТР.

В зависимости от исполнения блок контроллера БК-500К может подключаться к сети Ethernet через два одноименных порта.

2.1.3 Блок контроллера, оснащенный интерфейсами, обеспечивает взаимодействие:

- − с устройствами полевых сетей по протоколам МАГИСТР-шлюз, МАГИСТР-ведущий, MОDBUS RTU Master, MОDBUS RTU Slave, ADAM-4000, I-7000, СЭТ-4ТМ через интерфейс RS-485;
- − с устройствами сети Ethernet;
- − с абонентами, включая верхний уровень управления, непосредственно через интерфейсы RS-485, RS-232, USB. Количество абонентов в сетях согласно 1.2.6. Наличие одинаковых портов (некоторая их избыточность) позволяет повысить надежность связи с верхним уровнем управления, в полевых сетях и сети Ethernet (при блоке БК-500К) путем резервирования линий передачи данных.

Резервирование блока контроллера осуществляется через порт РК с интерфейсом RS-485. Блок контроллера питается напряжением постоянного тока (24±6) В.

### **2.2 Шлюзовой микроконтроллер ШМК**

<span id="page-30-2"></span>Шлюзовой микроконтроллер ШМК (далее – микроконтроллер ШМК) – специализированное устройство, обеспечивающее передачу данных между блоком контроллера и модулями УСО-Д по интерфейсу RS-485.

Область применения микроконтроллера ШМК – системные архитектуры локального и удаленного ввода-вывода.

Микроконтроллер ШМК – устройство полевой сети, взаимодействующее с модулями УСО по протоколам МАГИСТР, MODBUS RTU через интерфейс RS-485.

Связь с модулями УСО-Д в количестве до 16 (в зависимости от типа и количества входов/выходов) и питание напряжением постоянного тока (5±0,05) В от модуля питания МП-Д осуществляются через шину контроллера, образованную сочленением шинных разъемов, которые располагаются на DIN-рейке.

Расчет количества модулей подключаемых к ШМК приведен в каталоге "Формы заказа" документации.

### 2.3 Миниконтроллер МК-500

<span id="page-31-0"></span>Миниконтроллер МК-500 - компактное микропроцессорное устройство, предназначенное для построения автоматизированной системы, управляющей технологическим процессом объекта.

Миниконтроллер МК-500, выполняющий функции контроллера, имеет встроенные аналоговые и дискретные входы-выходы.

### 2.4 Модули УСО

<span id="page-31-1"></span>Контроллер имеет широкий выбор модулей ввода-вывода аналоговых и дискретных сигналов (модулей УСО), предназначенных для взаимодействия с периферийными устройствами. Модули УСО осуществляют:

- прием и преобразование сигналов от различных датчиков к уровню и формату сигналов для передачи их ведущему устройству (блоку контроллера, микроконтроллеру ШМК или верхнему уровню управления);
- прием и преобразование сигналов от ведущего устройства для передачи их исполнительным устройствам.

Модули УСО - ведомые устройства полевой сети, взаимодействующие с ведущим устройством по протоколам MAГИСТР, MODBUS RTU через интерфейс RS-485.

Микропроцессоры модулей УСО выполняют:

- автоматическую идентификацию модулей УСО;
- взаимозаменяемость модулей УСО без калибровки на объекте;
- самодиагностику работы модулей УСО;
- $-$  диагностику линий связи аналоговых и дискретных входов на обрыв (1.2.2, 1.2.4);
- автоматическую линеаризацию аналоговых входных сигналов сопротивления. ТЭДС. ЭДС по каналам:
- диагностику дискретных выходов на короткое замыкание.

Установка и настройка параметров модулей УСО проводится программно при помощи программного обеспечения КОНТРАСТ.

Связь модулей УСО-Д с ведущим устройством и питание напряжением постоянного тока (5±0.05) В от модуля питания МП-Д осуществляются через шину контроллера (2.2).

### 2.5 Преобразователь интерфейсов ПИ-3

<span id="page-31-2"></span>Преобразователь интерфейсов ПИ-3 (далее - преобразователь ПИ-3) предназначен для преобразования интерфейса RS-232 в интерфейс RS-485.

Преобразователь ПИ-3 обеспечивает автоматическое определение направления передачи данных, отображаемое световой сигнализацией, и гальваническую развязку подключаемых линий связи. Длина линии связи интерфейса RS-485 до 1.2 км, линии связи интерфейса RS-232 - до 3 м.

Питание преобразователя ПИ-3 осуществляется напряжением 220+22<sub>-33</sub> В от однофазной сети переменного тока частотой (50±0.5) Гц.

#### 2.6 Блоки управления, переключения, усиления

<span id="page-31-3"></span>Блоки управления, переключения, усиления предназначены для гальванической развязки и адаптации сигналов к различным уровням тока и напряжения.

### **2.6.1 Блок усиления мощности БУМ-50**

<span id="page-32-0"></span>Блок усиления мощности БУМ-50 с релейным выходом предназначен для коммутации электрической нагрузки в автоматической системе управления.

Схема блока усиления мощности БУМ-50 реализована на реле с параметрами: номинальное напряжение катушки 24 В, потребляемая мощность 0,8 Вт, один переключающий контакт.

### **2.6.2 Блок ввода дискретный БВ-Д-50**

<span id="page-32-1"></span>Блок ввода дискретный БВ-Д-50 предназначен для преобразования дискретного сигнала постоянного или переменного напряжения уровня 30, 110 или 250 В в дискретный сигнал постоянного напряжения уровня 24 В. Максимальный ток дискретного выхода 100 мА.

Область применения – автоматические системы управления электрооборудованием.

### <span id="page-32-2"></span>**2.6.3 Блок переключения резерва БПР-50**

Блок переключения БПР-50 предназначен для переключения цепей дискретных выходных сигналов.

Схема блока переключения БПР-50 реализована на пяти реле с параметрами: номинальное напряжение катушки 24 В, потребляемый ток 8 мА, два переключающих контакта.

### **2.6.4 Блоки управления электродвигателем реверсивные БУЭР**

<span id="page-32-3"></span>Блоки управления электродвигателем реверсивные (далее – блоки БУЭР) предназначены для бесконтактного управления электрическими приводами (пуска, реверса, останова). Для контроля и сигнализации работы электропривода предназначен блок контроля электропривода БКЭ, поставляемый по заказу комплектно с БУЭР 1-30М-00, БУЭР 3-30М-00.

Блоки БУЭР-30М со встроенным микропроцессором – ведомые устройства полевой сети, взаимодействующие с ведущим устройством по протоколам МАГИСТР, MODBUS RTU через интерфейс RS-485. Блоки позволяют резервировать канал связи для обеспечения надежной работы в сети МАГИСТР.

### **2.6.4.1 Блоки БУЭР 1-30М**

Блоки БУЭР 1-30М предназначены для управления электрическими исполнительными механизмами (ЭИМ) с однофазным электродвигателем.

Блоки БУЭР 1-30М изготавливаются в следующих исполнениях:

- − блок БУЭР 1-30М-00 с управляющими дискретными входами отрицательной логики;
- − блок БУЭР 1-30М-01 с управляющими дискретными входами положительной логики;
- − блок БУЭР 1-30М-02 со встроенным микропроцессором и управляющими дискретными входами отрицательной логики. Блок выполняет программно самодиагностику и диагностику отказа ЭИМ.

### **2.6.4.2 Блоки БУЭР 3-30М**

Блоки БУЭР 3-30М, имеющие защиту силовых выходов от короткого замыкания, предназначены для управления электрическими приводами с трехфазным электродвигателем.

Блоки БУЭР 3-30М изготавливаются в следующих исполнениях:

- − блок БУЭР 3-30М-00 с управляющими дискретными входами отрицательной логики;
- − блок БУЭР 3-30М-01 с управляющими дискретными входами положительной логики;
- − блоки БУЭР 3-30М-02; -03 со встроенным микропроцессором и управляющими дискретными входами отрицательной логики.

Блоки БУЭР 3-30М-00; -01, предназначенные для управления ЭИМ, имеют регулируемую защиту от перегрузки по току для асинхронных электродвигателей.

Блоки БУЭР 3-30М-02; -03 выполняют программно регулируемую защиту от перегрузки по току для асинхронных электродвигателей, самодиагностику и диагностику отказа электрических приводов.

Блок БУЭР 3-30М-02 предназначен для управления ЭИМ, блок БУЭР 3-30М-03 – для управления электрифицированной задвижкой с асинхронным электродвигателем.

### **2.7 Источники питания**

<span id="page-33-0"></span>Источники питания обеспечивают работу АСУ ТП, реализованных на базе контроллера, снабжая питанием устройства контроллера и защищая систему от электрических помех и колебаний номинального напряжения.

Область применения – АСУ ТП, реализованные на базе контроллеров серии «КОНТРАСТ».

### **2.7.1 Блоки подключения аккумуляторов БПА-5, БПА-6**

<span id="page-33-1"></span>Блоки подключения аккумуляторов БПА-5, БПА-6 предназначены для совместного подключения источника входного напряжения и аккумуляторных батарей, которые используются в качестве резервного источника питания. Блоки осуществляют зарядку аккумуляторных батарей и защиту их от глубокого разряда и короткого замыкания.

### **2.7.2 Блок питания БП-Г**

<span id="page-33-2"></span>Блок питания БП-Г (далее – блок БП-Г) предназначен для преобразования сетевого переменного напряжения 220 В в постоянное напряжение 24 В.

Исполнения и параметры выходов, гальванически развязанных между собой и от входа, приведены в таблице 2.1.

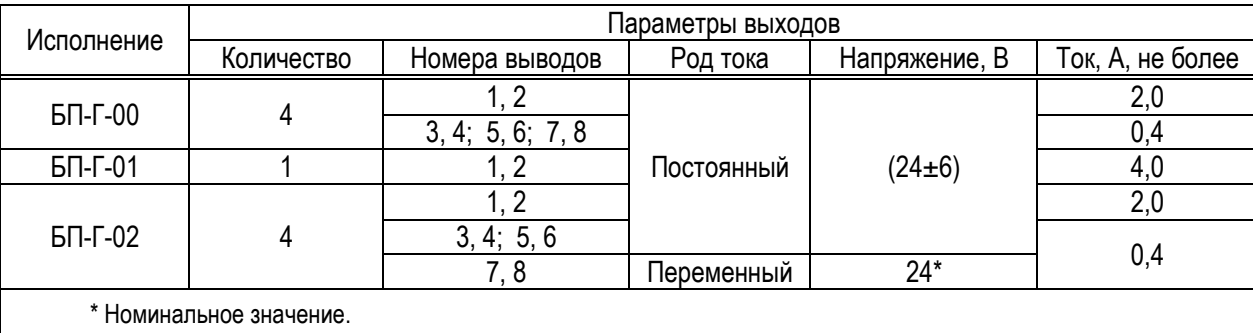

Таблица 2.1

### **2.7.3 Блок питания БП-4М15**

<span id="page-33-3"></span>Блок питания БП4М15 предназначен для питания контроллера нестабилизированным напряжением постоянного тока (24±6) В.

Основные параметры:

- − входное переменное напряжение 220<sup>+22</sup>-33 В при частоте тока (50±1) Гц;
- − четыре выхода, гальванически развязанных между собой и от входа.
- − выходной постоянный ток 0,1 А; 0,4 А.

### **2.7.4 Блок питания БП-Д**

<span id="page-34-0"></span>Блок питания БП-Д предназначен для преобразования нестабилизированного постоянного напряжения 24 В в стабилизированное постоянное напряжение широкого диапазона.

Параметры двух выходов, гальванически развязанных между собой и от входа, в зависимости от исполнения блока питания БП-Д приведены в таблице 2.2.

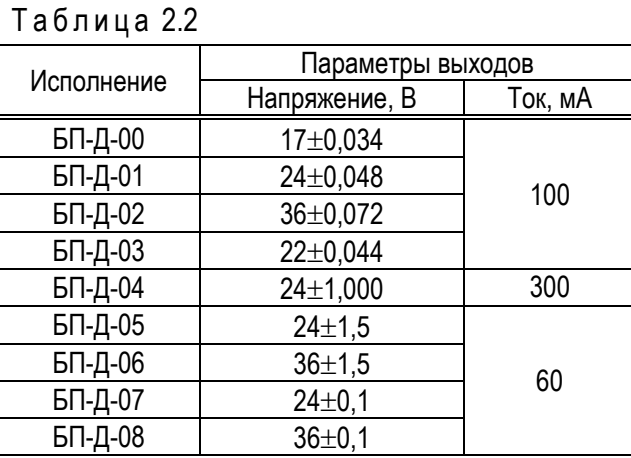

Область применения – питание датчиков АСУ ТП.

### **2.7.5 Блок питания БП-50**

<span id="page-34-1"></span>Блок питания БП-50 (далее – блок БП-50) предназначен для преобразования переменного напряжения широкого диапазона в регулируемое стабилизированное постоянное напряжение.

Основные параметры:

- − входное переменное напряжение от 100 до 240 В при частоте тока от 45 до 55 Гц;
- − выходное регулируемое постоянное напряжение 22–29 В;
- − выходной ток не более 1,5 А.

### **2.7.6 Модуль питания МП-Д**

<span id="page-34-2"></span>Модуль питания МП-Д, имеющий исполнения МП-Д-01,МП-Д-03, предназначен для преобразования постоянного напряжения 24 В в стабилизированное постоянное напряжение 5 В для питания модулей УСО-Д и микроконтроллера ШМК. Модуль МП-Д-03 дополнительно имеет повторитель интерфейса RS-485, позволяющий увеличить протяженность линии интерфейса RS-485 и обеспечить гальваническую развязку между сегментами линии интерфейса.

Выходной постоянный ток до 3 А.

#### <span id="page-34-3"></span>**2.8 Соединители и принадлежности**

#### **2.8.1 Соединители**

<span id="page-34-4"></span>Соединители из состава контроллера предназначены для организации связи между устройствами контроллера. Применение соединителей сокращает время и повышает удобство монтажа контроллера.

### **2.8.2 Защитное устройство ЗУ**

<span id="page-34-5"></span>Защитное устройство ЗУ предназначено для сохранения целостности внешней цепи аналогового входа для сигнала постоянного тока от 0 до 5 мА, от 0 до 20 мА, от 4 до 20 мА при отключении или замене модуля УСО. Защитное устройство ЗУ подключается параллельно входу модуля УСО. При резервировании контроллера подключение устройства ЗУ осуществляется через промежуточную клеммную колодку.

### <span id="page-35-0"></span>**2.9 Пульт контроллера ПК-302**

### **2.9.1 Общие сведения**

<span id="page-35-1"></span>2.9.1.1 Пульт контроллера (далее – пульт ПК-302) предназначен для обслуживания контроллера БК-500М в режиме «работа» или «программирование».

В режиме «работа» контроллер управляет технологическим процессом в соответствии с технологической программой.

В режиме «программирование» контроллер выключен из контура управления. Технологическая программа не выполняется. Не выполняются алгоритмы управления, состояния выходов, таймеров, счетчиков и ячеек накопления «заморожены», на выходе контроллера формируется сигнал «отказ».

Основными элементами интерфейса пользователя являются:

- − меню, обеспечивающее доступ к функциям контроллера;
- − информация на экране пульта ПК-302, отражающая выполнение выбранной процедуры из меню.

2.9.1.2 Общий вид и габаритные размеры пульта ПК-302 показаны на рисунке 2.1.

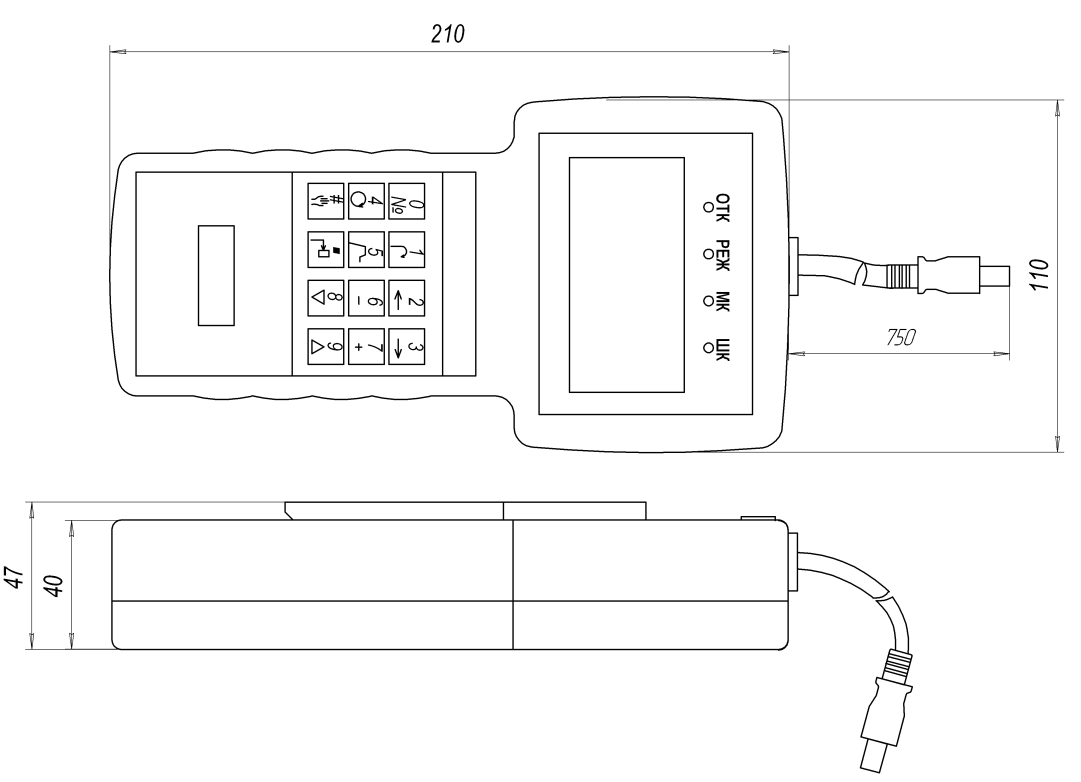

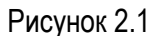

Пульт ПК-302 выполнен в корпусе из полимерного материала настольного исполнения, в котором имеется возможность крепления на вертикальной плоскости.

Подключение пульта ПК-302 к разъему ПУЛЬТ блока контроллера БК-500М осуществляется при помощи встроенного жгута. Световая сигнализация пульта ПК-302 отображает состояние подключаемого устройства.

На лицевой панели пульта ПК-302 расположены:

а) жидкокристаллический индикатор, предназначенный для вывода на экран текстовой информации. Экран разбит (рисунок 2.3) на четыре строки по 20 позиций в каждой строке (всего 80 позиций). В каждую позицию (знакоместо) может быть выведен следующий символ:

- − прописная или строчная буква русского алфавита;
- − цифра 0 9;

− служебный знак плюс, минус, точка и т. д;

### б) четыре индикатора:

- − ОТК (красного цвета), светящийся постоянно при отказе контроллера или мигающий при ошибке в работе контроллера;
- − РЕЖ (красного цвета), светящийся постоянно в режиме «программирование», мигающий при резервировании контроллера или не светящийся в режиме «работа» при выполнении технологической программы контроллером;
- − МК (зеленого цвета), мигающий при обмене данными по маркерному каналу;
- − ШК (зеленого цвета), мигающий при обмене данными по шлюзовому каналу.

в) клавиатура, имеющая 12 клавиш с двойным обозначением и служащая для ввода алфавитноцифровых данных и команд управления.

### **2.9.2 Работа с блоком контроллера БК-500М**

<span id="page-36-0"></span>При помощи пульта ПК-302, подключенного к блоку контроллера БК-500М, выполняются следующие функции в зависимости от режима контроллера (1.4.1):

а) в режиме «программирование» – изменение параметров контроллера;

б) в режиме «работа»:

1) управление контуром регулирования, обеспечивающее:

- − выбор режима управления и ручное управление выходным сигналом;
- − выбор вида задания и ручное изменение задания;
- контроль сигналов, характеризующих работу контура регулирования;
- − контроль ошибок работы контура регулирования.

Примечание – Количество контуров регулирования до 32.

2) настройка контроллера, при которой контролируются параметры контроллера, изменяются коэффициенты технологической программы и время в таймере-календаре.

При подключении пульта ПК-302 на экране отображается текущее состояние блока контроллера БК-500М или состояние до его отключения.

### **2.9.2.1 Меню**

Структура меню пульта ПК-302 при взаимодействии с блоком контроллера БК-500М показана на рисунке 2.2.

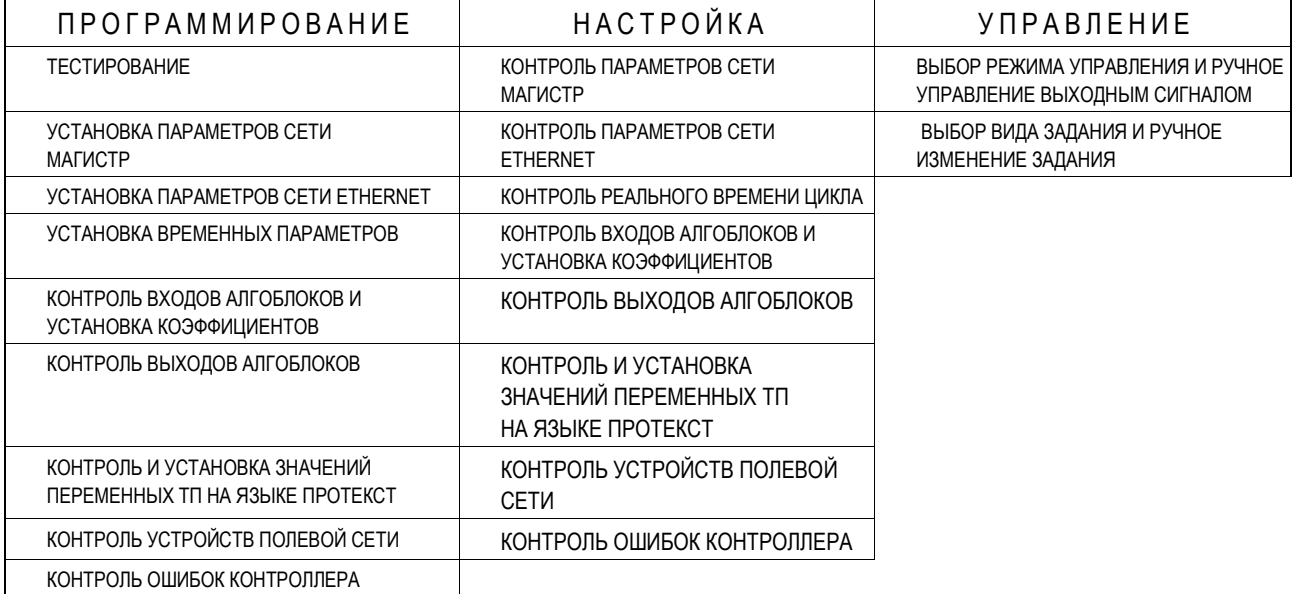

Руководство по эксплуатации

Выбор пункта меню определяется состоянием пульта ПК-302 (1.4.1) и осуществляется в соответствии с таблицей 2.3 согласно примеру:

-, --------- последовательное нажатие клавиш  $+$  -,  $\langle \cdot | \cdot |$ , 3,7,9,2,6,8,  $\leftarrow \nabla$ Пример: | одновременное нажатие клавиш | последовательное нажатие клавиш | одновременное нажатие клавиш

Таблица 2.3

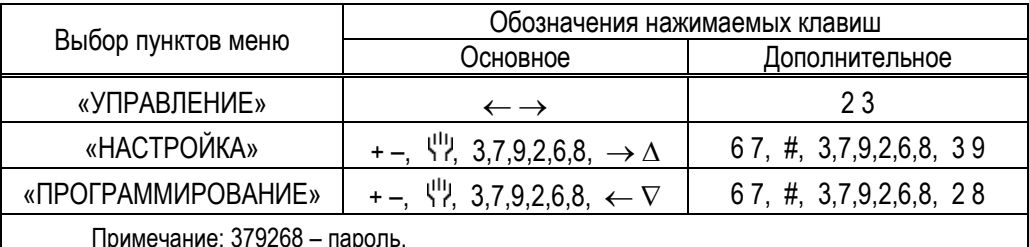

Далее по тексту запись обозначений клавиш означает:

- последовательная запись клавиши нажимаются одновременно;
- последовательная запись обозначений, разделенных запятой клавиши нажимаются последовательно.

Выбор подпунктов меню (процедур) осуществляется по 2.9.2.2, 2.9.2.3.

### 2.9.2.2 Управление контуром регулирования

При переходе пульта ПК-302 в состояние «управление» (при выборе одноименного пункта меню) осуществляется управление контуром регулирования, которое ведется по избирательному принципу, т. е. выбирается номер контура регулирования, параметры которого должны контролироваться и изменяться.

При отсутствии контура регулирования (алгоритма ОКР) в технологической программе контроллера на экране отображается сообщение «Нет контуров регулирования».

Выбор контура регулирования осуществляется нажатием клавиши «№», при каждом нажатии которой устанавливается следующий номер запрограммированного контура регулирования, отображаемый на экране в формате XX (рисунок 2.2).

В зависимости от количества запрограммированных контуров регулирования при каждом нажатии клавиши «№» отображается один номер, если запрограммирован один контур регулирования, или номера запрограммированных контуров регулирования, изменяющиеся последовательно в порядке возрастания по кругу. Например, три запрограммированных контура регулирования с номерами 1, 3, 4 отображаются числами 01, 03, 04, 01, 03, 04 и т. д.

При одновременном нажатии на клавиши, указанные ниже, устанавливаются следующие номера контуров регулирования:

- 
- 
- 
- 

На экране пульта ПК-302 в состоянии «управление» отображаются следующие текущие параметры контура регулирования (рисунок 2.3):

Контроллер многофункциональный КР-500М

Руководство по эксплуатации

KEXT 421457 007 P3

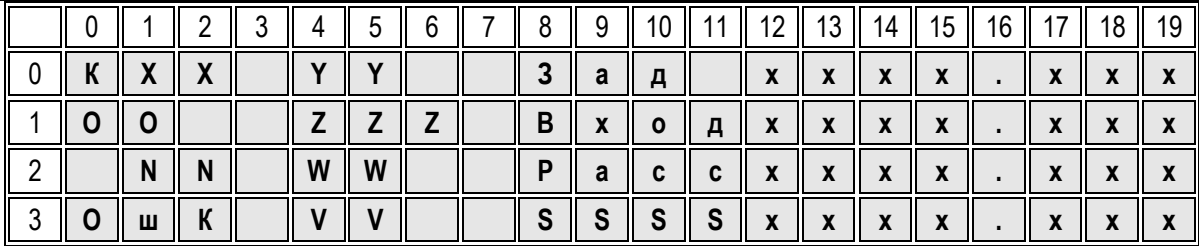

Рисунок 2.3 - при управлении контуром регулирования

а) в строке 0:

- номер контура регулирования в формате КХХ, где XX число из диапазона 01-31;
- задание: ручное РЗ, программное ПЗ или внешнее ВЗ, устанавливаемое в формате YY;
- значение задания в формате «Зад xxxx.xxx»;
- б) в строке 1:
	- код ошибки оператора по таблице 2.4 в формате ОО, отображаемый при действии ошибки (при нажатии клавиши, вызвавшей ошибку);
	- режим управления контуром регулирования: автоматический АВТ, ручной РУЧ или дистанционный ДСТ, устанавливаемый в формате ZZZ;
	- значение входного сигнала в формате «Входхххх. ххх»;
- в) в строке 2:
	- код ошибки контура регулирования число, определяемое пользователем, в формате NN (мигающее на момент действия ошибки);
	- тип управления контуром регулирования: каскадное КУ или локальное управление ЛУ, устанавливаемое в формате WW;
	- значение сигнала рассогласования в формате «Рассхххх. ххх»;

г) в строке 3:

1) номер контура регулирования, содержащего ошибку, в формате «ОшК VV», где VV - число из диапазона 01-32 (приоритет контуру с меньшим номером);

2) контролируемый сигнал в формате «SSSSxxxx.xxx», где:

- SSSS - выходной сигнал регулятора Вых или сигнал Z1 или Z2 на входе алгоритма OKP:
- xxxx.xxx значение сигнала.

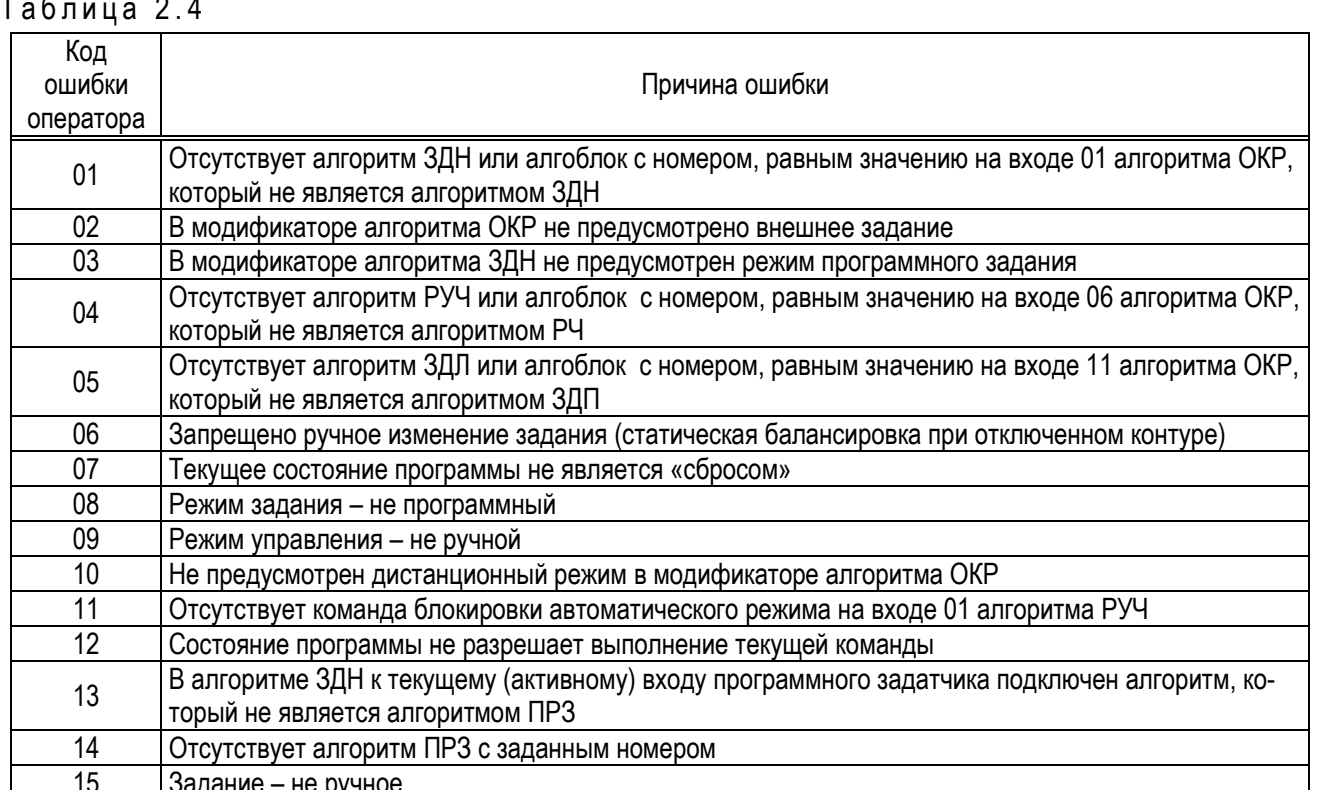

Процедура «выбор режима управления и ручное управление выходным сигналом»

Управление контуром регулирования осуществляется в одном из следующих режимов управления: автоматическом АВТ, ручном РУЧ или дистанционном ДСТ при каскадном КУ или локальном управлении ЛУ.

Индикация режима управления определяется технологической программой, т. е. наличием в запрограммированном контуре регулирования алгоритма РУЧ, к которому должен быть подключен соответствующий вход алгоритма ОКР. При отсутствии указанных условий режим управления на экране не отображается.

Если при каскадном управлении отсутствует алгоритм ЗДЛ или к нему не подключен соответствующий вход алгоритма ОКР, то на экране отображается подчеркивание « ».

При нажатии клавиши «Ч<sup>и</sup>» выбирается ручной режим управления РУЧ, в котором контролируется выходной сигнал регулятора, который изменяется нажатием на клавиши « $\langle \psi \rangle \nabla$ » (меньше) или « $\langle \psi \rangle \triangle$ » (больше). Изменение выходного сигнала определяется видом регулятора.

Выходной сигнал аналогового регулятора изменяется с возрастающей скоростью (с ускорением).

Скважность выходного сигнала импульсного регулятора изменяется «скачком» от минус 25 % до минус 100 % или от 25 % до 100 %.

Примечание - Скважность выходного сигнала импульсного регулятора определяет скорость перемещения выходного органа исполнительного механизма. Значит исполнительный механизм, управляемый импульсным регулятором, вначале перемещается в направлении «меньше» или «больше» прерывисто, затем с постоянной скоростью.

При отпускании одной или двух клавиш «ЧУГ» или «ЧУД», а затем их нажатии скорость выходного сигнала изменяется аналогично.

При нажатии клавиши « $\circlearrowleft$ » осуществляется переход с ручного режима управления на автоматический режим с управлением (каскадное, локальное или дистанционное), которое было установлено ранее.

При нажатии клавиш « $\Box\triangle$ » выбирается дистанционный режим управления, который отменяется нажатием на клавиши « $\textcircled{7}$ ». При отмене дистанционного режима управления контур регулирования переходит на ранее установленный режим каскадного или локального управления.

Выбор локального управления осуществляется нажатием клавиш « $\circlearrowleft$  +», каскадного управления (если запрограммировано) – нажатием клавиш « $\circlearrowleft$  –».

ВНИМАНИЕ:

1 При каскадном управлении контуром регулирования сигналы задания, входные сигналы и сигналы рассогласования относятся к ведущему регулятору, при локальном управлении – к ведомому регулятору.

2 Выходной сигнал и признак ошибки не зависят от типа управления контуром регулирования.

### *Процедура «выбор вида задания и ручное изменение задания»*

При оперативном управлении контуром регулирования может быть установлены следующие виды задания:

- − ручное задание РЗ, при котором сигнал задания (далее задание) устанавливается ручным задатчиком, т. е. оператором вручную;
- − программное задание ПЗ, при котором задание, устанавливаемое программным задатчиком, изменяется во времени в соответствии с заданной программой;
- − внешнее задание ВЗ, при котором задание, устанавливаемое внешним задатчиком (поступает извне через один из аналоговых входов контроллера, по интерфейсному каналу или формируется внутри контроллера в его алгоблоках).

Индикация вида задания определяется наличием в запрограммированном контуре регулирования алгоритма ЗДН, к которому должен быть подключен соответствующий вход алгоритма ОКР. При отсутствии указанных условий задание отображается на экране подчёркиванием «**\_\_**».

В каскадном и обычном регуляторах могут быть запрограммированы все виды задания, в локальном регуляторе (ведомом) – ручное задание. При переводе каскадного регулятора на локальное управление на экране отображается задание каскадного регулятора (ведущего).

Ручной задатчик выбирается нажатием клавиши « $\mathsf{r}^*$  Задание изменяется с ускорением при нажатии клавиш « $\mathsf{r} \Box \triangle$ » (больше) или « $\mathsf{r} \Box \triangledown$ » (меньше).

ВНИМАНИЕ:

Если запрограммирована динамическая балансировка в алгоритме ЗДН, то при нажатии клавиши « г<sup>★</sup> $\Box$ » на экране отобразится вместо текущего задания с учетом сигнала балансировки задание, которое должно установиться по окончании динамической балансировки.

Изменять задание вручную можно при отсутствии балансировки или наличии динамической балансировки. В ручном или дистанционном режиме управления при статической балансировке, задаваемой в алгоритме ЗДН, ручное изменение задания блокируется, т. к. изменяется автоматически.

Сигналы задания, рассогласования и входные сигналы алгоритма ОКР отображаются в процентах при нажатии клавиш « $\mathsf{r} \vdash \Box \mathsf{+} \mathsf{R}$ , в технических единицах – при нажатии клавиш « $\mathsf{r} \vdash \Box \mathsf{-} \mathsf{R}$ .

При нажатии клавиши «  $\sqrt{ }$  » или «  $\cap$  » выбирается программный или внешний задатчик соответственно, если они запрограммированы.

### *Перечень команд оперативного управления контуром регулирования*

Перечень команд оперативного управления контуром регулирования при нажатии соответствующих клавиш приведен в таблице 2.5.

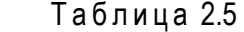

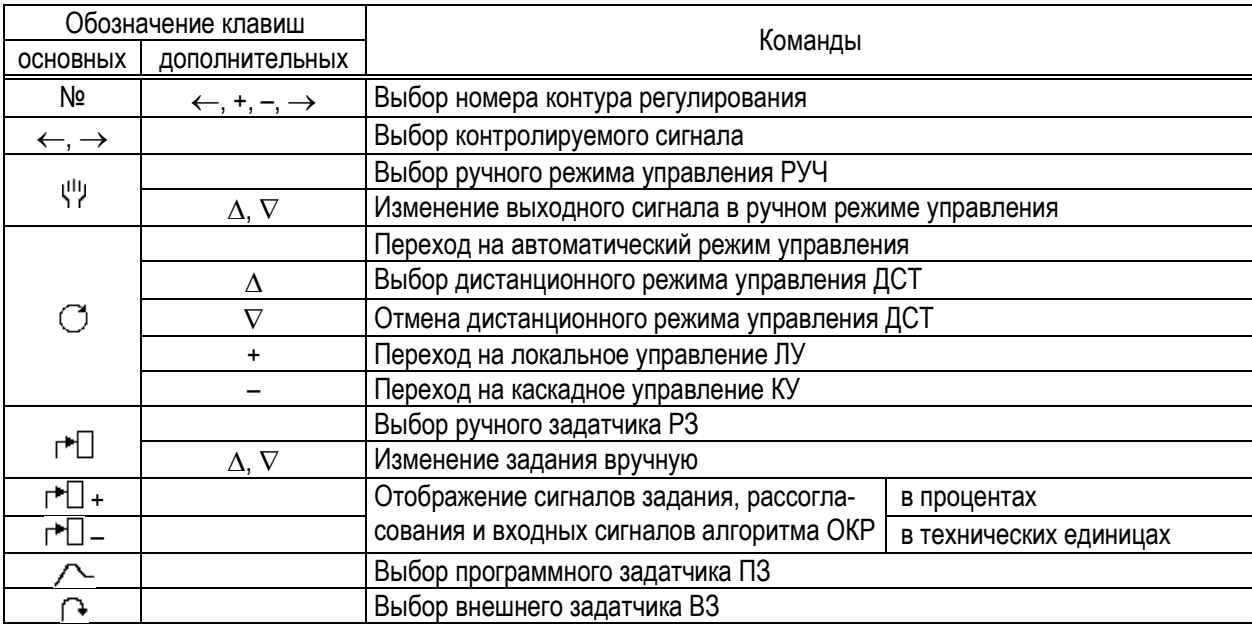

Выполнение команды, для которой нет соответствующих условий, отображается на экране кодом ошибки оператора в течение действия команды.

#### **2.9.2.3 Программирование и настройка**

Состояние пульта ПК-302 «программирование» отображается светящимся индикатором РЕЖ и буквой П на экране (позиция 0 в строке 0). При переводе пульта ПК-302 в состояние «настройка» на экране мигает буква Н (позиция 19 в строке 1).

Выбор подпункта меню (процедуры) осуществляется последовательным нажатием клавиши «–» или «», которая отпускается после выбора необходимой процедуры.

Выбранная процедура выполняется при нажатии клавиши «№». При каждом нажатии клавиши «№» вызывается очередной параметр процедуры, значение которого изменяется при нажатии клавиши « $\nabla$ » (меньше) или « $\triangle$ » (больше), при длительном удержании клавиш скорость изменения значения увеличивается.

При изменении параметров во второй строке справа начинает мигать буква Н.

После установки всех параметров процедуры последующее нажатие на клавишу «№» приводит к повторной установке параметров выбранной процедуры.

Отмена изменения параметра осуществляется в порядке, обратном выбору параметров, при нажатии кпавиши « $\bigcirc$ »

Для записи измененных параметров во флэш-память необходимо нажать клавиши «№ № ». После записи мигающая буква Н на экране не отображается.

Имя выполняемой процедуры согласно таблице 2.6 отображается на экране в строке 0.

 $Tafnu<sub>II</sub> 26$ 

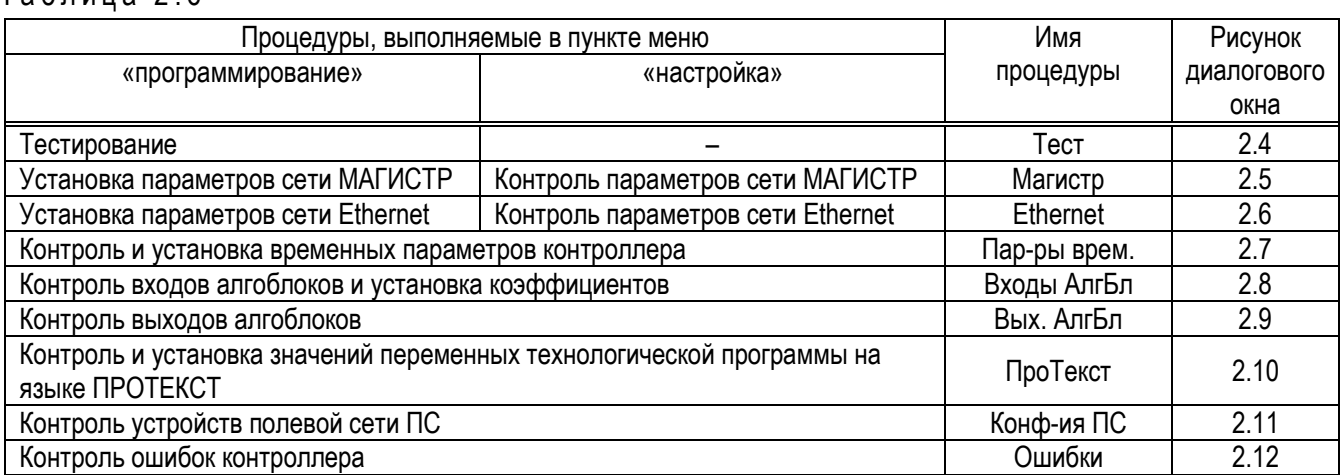

### Процедура «тест»

Процедура «тест» выполняется в режиме «программирование». В процессе тестирования проверяются ПЗУ, ОЗУ, ППЗУ, флэш-файл, сторож цикла и резервное питание. При выполнении процедуры «тест» на экране отображаются (рисунок 2.4):

- в строке 1 номер и наименование теста согласно таблице 2.5;
- в строке 2 сообщения, отображаемые при нажатии клавиши «№»: «Идёт проверка» (мигающее) при запуске теста и «Результат XXXX» после окончания тестирования, где XXXX код результата тестирования согласно таблице 2.6.

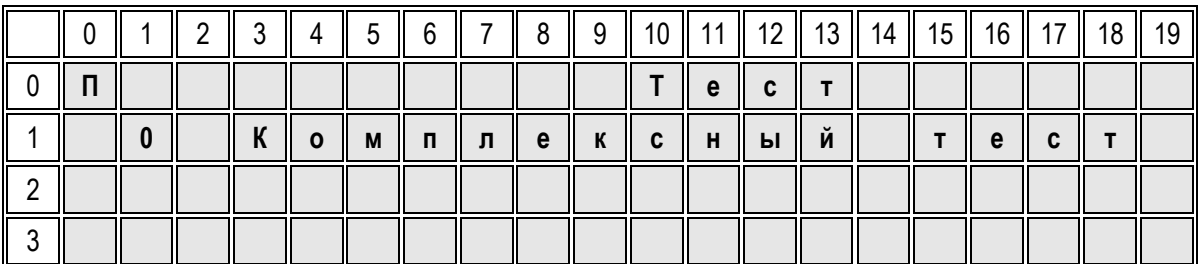

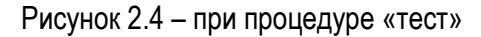

Перечень тестов контроллера приведен в таблице 2.7.

Таблица 2.7

| Тест  |                     |     | Результат тестирования                                   |  |
|-------|---------------------|-----|----------------------------------------------------------|--|
| Номер | Наименование        | Код | Пояснение                                                |  |
| 0     |                     | 0   | Ошибки отсутствуют                                       |  |
|       | Комплексный<br>тест | 30  | Отсутствует системное программное обеспечение (СПО)      |  |
|       |                     | 31  | Ошибка контрольной суммы СПО                             |  |
|       |                     | 32  | Отсутствует резидентное программное обеспечение<br>(PNO) |  |
|       |                     | 33  | Ошибка контрольной суммы РПО                             |  |
|       |                     | 34  | Отсутствуют паспорта и коды алгоритмов                   |  |
|       |                     | 35  | Ошибка контрольной суммы паспортов и кодов алгорит-      |  |
|       |                     |     | <b>MOB</b>                                               |  |
|       |                     | 36  | Неисправность ОЗУ в области ниже границы 1 Мб            |  |
|       |                     | 37  | Неисправность ОЗУ в области выше границы 1 Мб            |  |

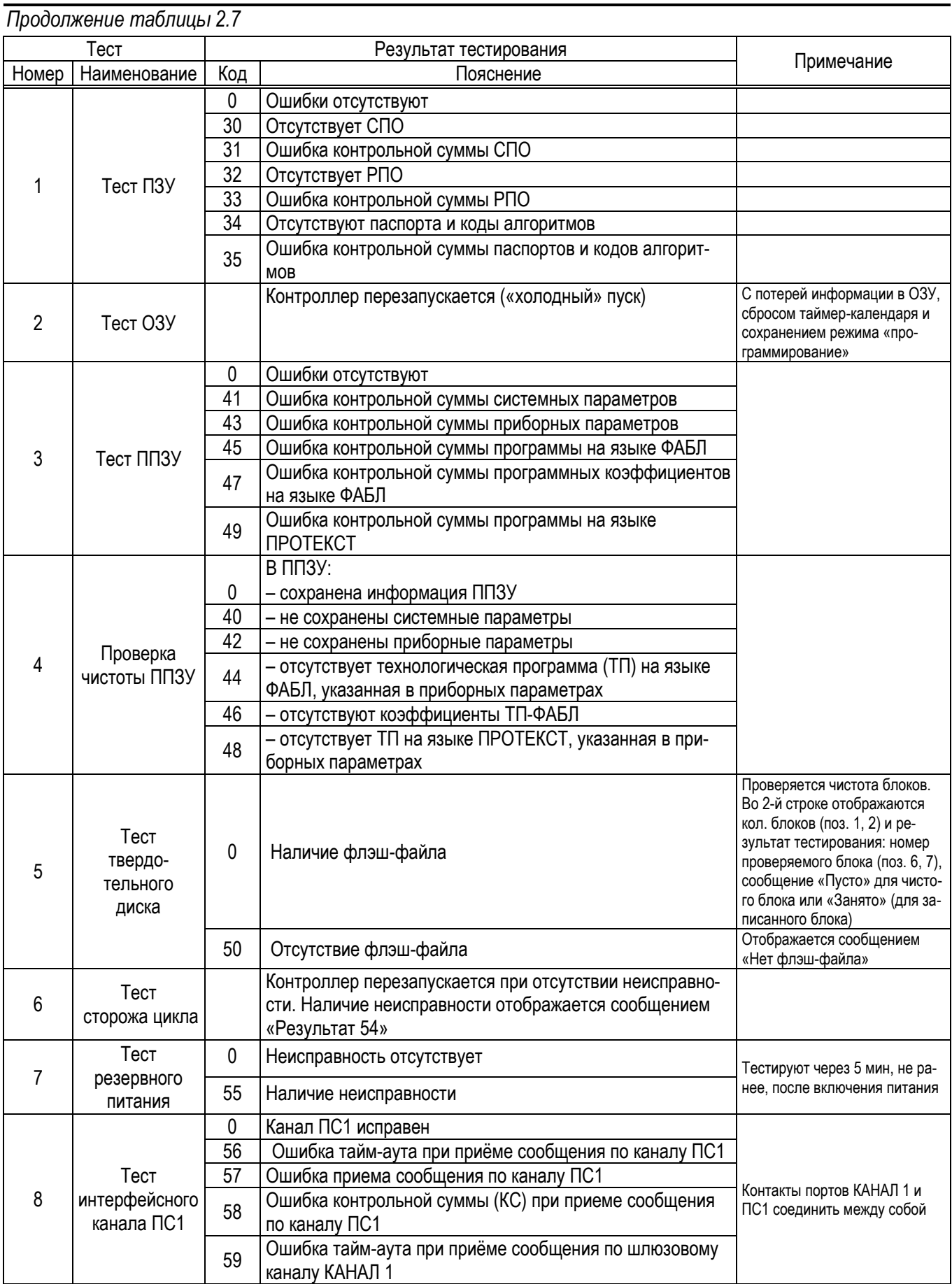

*Окончание таблицы 2.7*

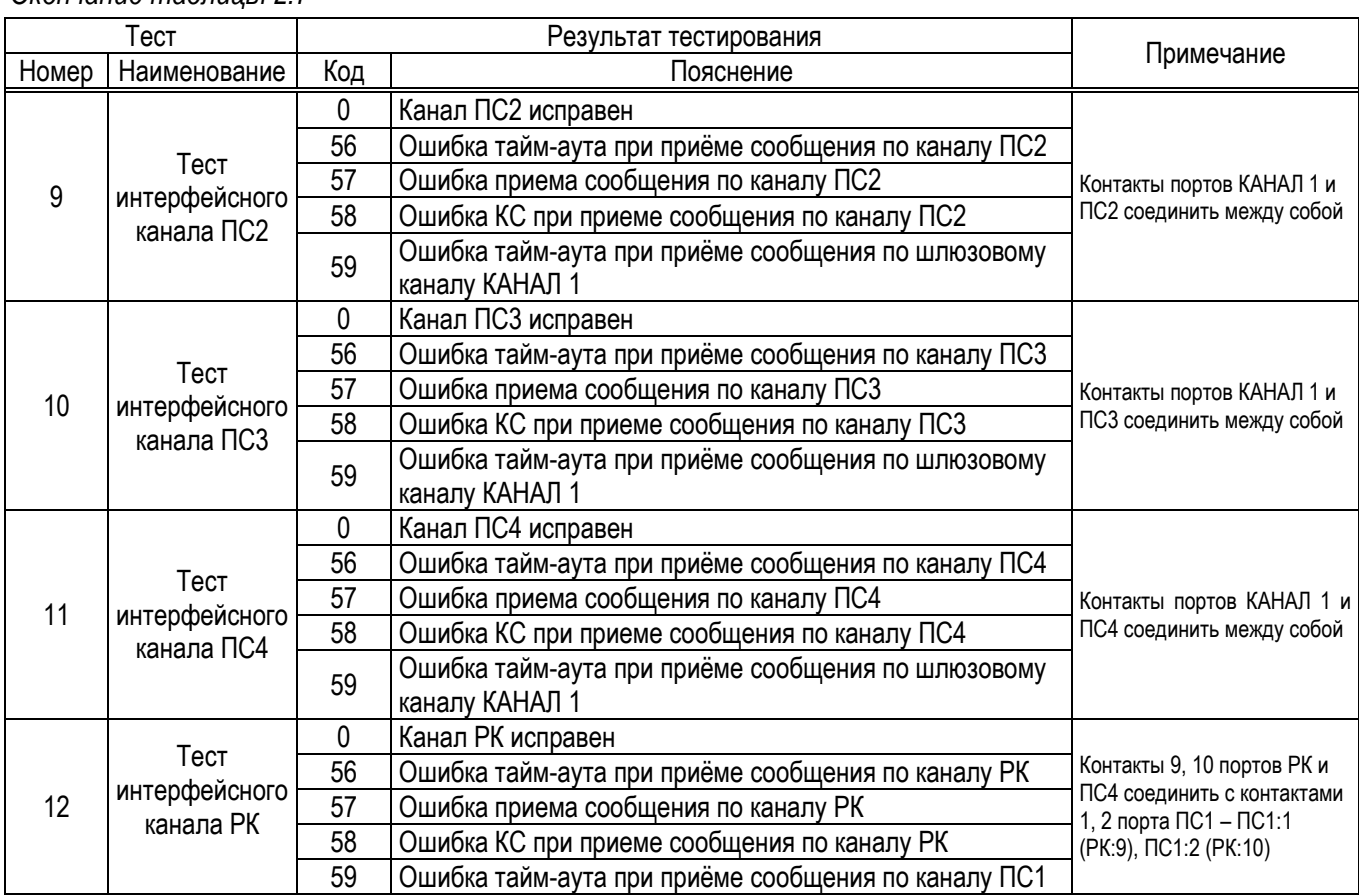

### *Процедура «МАГИСТР»*

Процедура «МАГИСТР» обеспечивает установку и изменение параметров для сети МАГИСТР в режиме «программирование» и контроль указанных параметров в режиме «настройка». При выполнении процедуры «МАГИСТР» на экране отображаются следующие параметры (рисунок 2.5):

а) в строке 1 – статус контроллера: АВТОНОМНЫЙ, ОСНОВНОЙ или РЕЗЕРВНЫЙ, устанавливаемый в формате «Статус:ХХХХХХХХХХ»;

б) в строке 2 – параметры для сети МАГИСТР:

- − количество сетевых устройств в формате N=YY, где YY число из диапазона 0-31;
- − номер контроллера в формате n=ZZ, где ZZ число из диапазона 0-31;
- − скорость передачи данных по маркерному каналу от 38,4 до 500,0 кБод в формате WWW.W;
- в) в строке 3 параметры для шлюзового канала:
	- − статус: верхний\_ур (верхний уровень управления) или ведомый, устанавливаемый в формате SSSSSSSSSS:

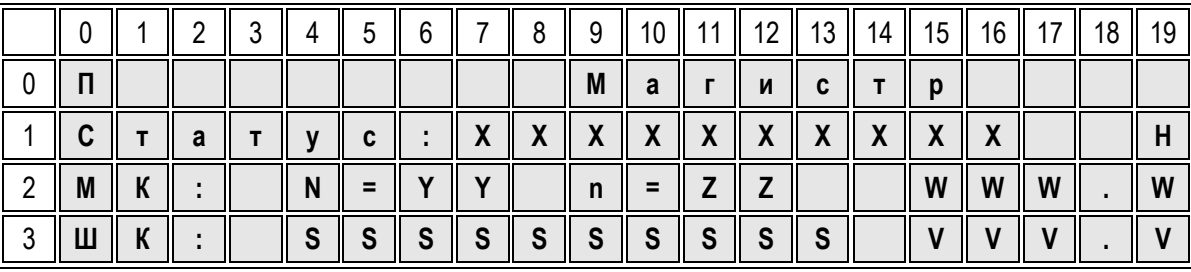

− скорость передачи данных от 9,6 до 115,2 кБод в формате VVV.V.

Рисунок 2.5 – при процедуре «МАГИСТР»

ВНИМАНИЕ: Системные параметры записываются во флэш-память при нажатии клавиш «№ Г+». После записи системных параметров мигающая буква Н на экране не отображается.

### *<u>Процедура «Ethernet»</u>*

Процедура «Ethernet» обеспечивает установку и изменение параметров контроллера для сети Ethernet в режиме «программирование» и контроль указанных параметров в режиме «настройка». При выполнении процедуры «Ethernet» на экране отображаются следующие параметры контроллера (рисунок 2.6):

- 
- 
- номер порта для подключения к сетевому устройству в формате «ПОРТ ZZZZ»........в строке 3.

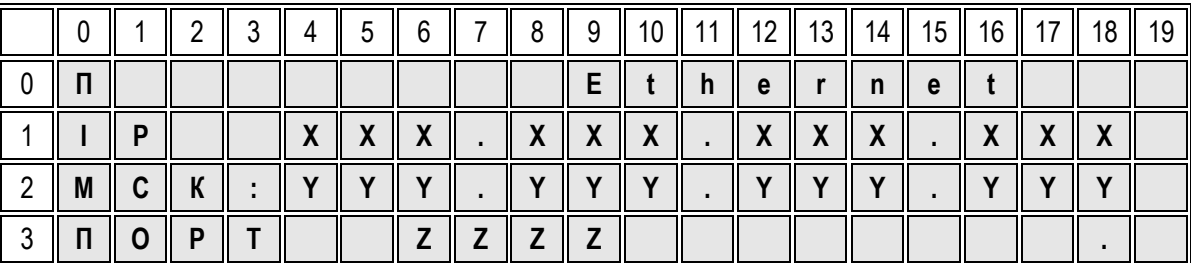

Рисунок 2.6 - при процедуре «Ethernet»

Запись системных параметров аналогична процедуре «МАГИСТР».

### Процедура «параметры временные»

Процедура «параметры временные» обеспечивает контроль и установку следующих временных параметров контроллера, показанных на рисунке 2.7:

- установленное время цикла от 5 до 400 мс с шагом 5 мс в формате «Установлено XXX мс» в строке 1;
- реальное время цикла от 0 до 400 мс в формате «Реально YYY мс» в строке 2;
- текущее время таймер-календаря, отображаемое числами в формате «WW:WW:WW VV-VV-VV SS», где WW:WW:WW - часы:минуты:секунды, VV-VV-VV - день-месяц-год, SS - неделя - в строке 3.

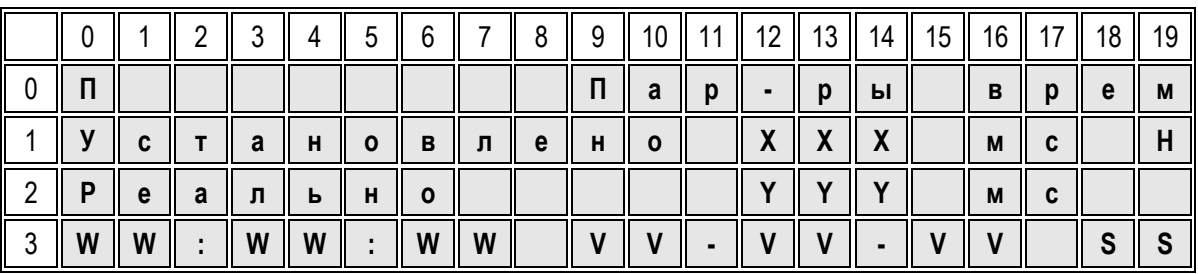

Рисунок 2.7 - при процедуре «параметры временные»

### ВНИМАНИЕ:

1 Реальное время цикла отображается в режиме «настройка».

2 Изменение временных параметров КР-500М осуществляется в режиме «программирование». Временные параметры записываются при нажатии клавиш «№ Г+».

#### *Процедура «входы алгоблоков»*

Процедура «входы алгоблоков» обеспечивает контроль входов алгоблоков и установку коэффициентов. При выполнении процедуры «входы алгоблоков» на экране отображаются (рисунок 2.8):

а) в строке 1:

− номер текущего алгоблока в формате «Алгоблок ХХХ»;

− количество алгоблоков в формате «YYY», где YYY – число из диапазона 001-999;

б) в строке 2:

- − номер текущего входа алгоблока в формате «ВХ VVV» или текущее значение коэффициента в формате «КФ VVV»;
- − количество входов алгоблоков в формате «WWW», где WWW число из диапазона 001-127;

в) в строке 3 – значение входного сигнала алгоблока в формате «Знач. ZZZZZZZZZZZZZZZ,», которое в зависимости от состояний входа алгоблока отображается:

- − вещественным числом при свободном входе;
- − значением выходного сигнала алгоблока, с которым связан данный вход.

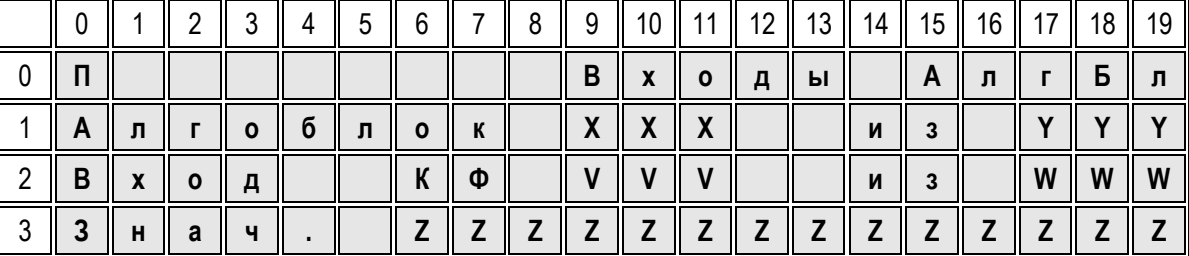

Рисунок 2.8 – при процедуре «входы алгоблоков

ВНИМАНИЕ:

1 При сбое в ОЗУ, происшедшим после изменения коэффициентов, в контроллере сформируется сигнал ошибки и установятся начальные значения коэффициентов, записанные в технологической программе, которая хранится во флэш-памяти.

2 Запись коэффициентов во флэш-память осуществляется при нажатии клавиш «№ № ».

### *Процедура «выходы алгоблоков»*

Процедура «выходы алгоблоков» выполняет контроль выходов алгоблоков. При выполнении процедуры «выходы алгоблоков» на экране отображаются (рисунок 2.9):

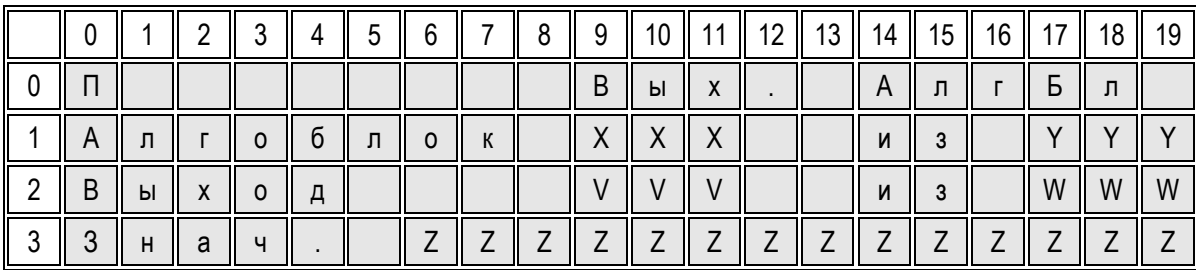

Рисунок 2.9 – при процедуре «выходы алгоблоков»

а) в строке 1:

- − номер текущего алгоблока в формате «Алгоблок ХХХ»;
- − количество алгоблоков в формате «YYY», где YYY число из диапазона 001-999;

б) в строке 2:

- − номер текущего выхода алгоблока в формате «Выход VVV»;
- − количество выходов алгоблоков в формате «WWW», где WWW число из диапазона 001- 127;

Руководство по эксплуатации

в) в строке 3 - значение выходного сигнала алгоблока в формате «Знач. ZZZZZZZZZZZZZZZ,». ВНИМАНИЕ:

1 Контроль сигналов можно проводить на выходе любого алгоблока.

Входные сигналы контроллера контролируются на соответствующих выходах алгоритмов ввода информации.

2 При неопределенном типе выходного сигнала алгоблока его значение отображается в виде вещественного числа.

### Процедура «ПРОТЕКСТ»

Процедура «ПроТекст» обеспечивает контроль и установку значений переменных технологической программы на языке ПРОТЕКСТ (таблица 2.8).

Таблица 2.8

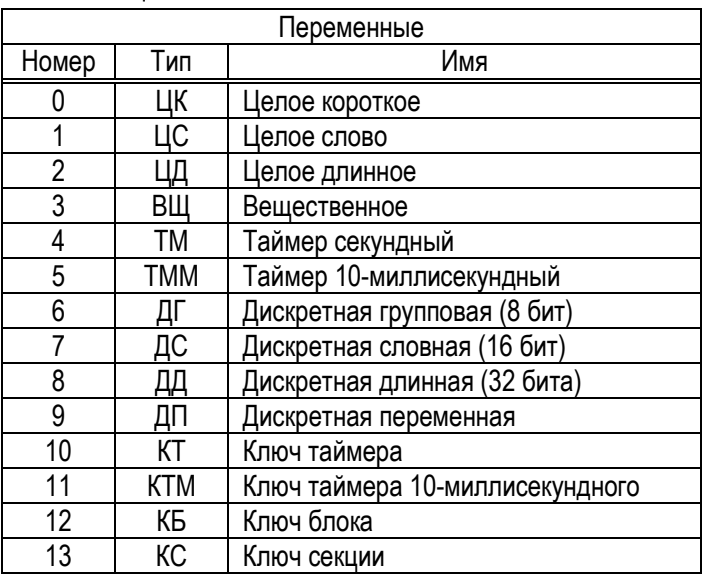

При выполнении процедуры «ПроТекст» на экране отображаются (рисунок 2.10):

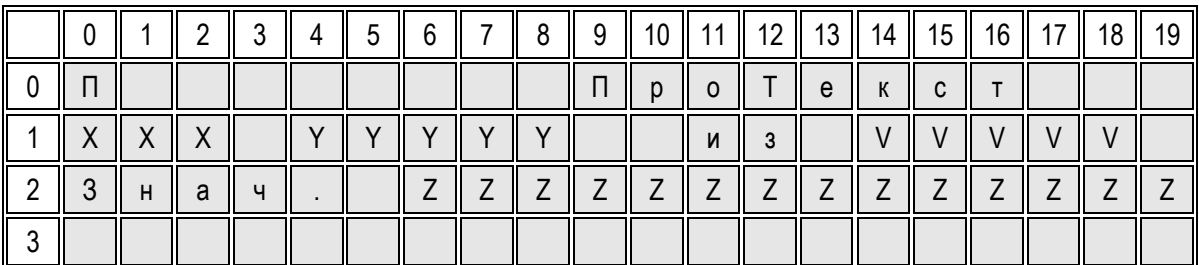

Рисунок 2.10 - при процедуре «ПроТекст»

а) в строке 1:

- тип (формат «XXX») и номер (формат «YYYYY») переменной согласно таблице 2.7;

- количество переменных в формате «VVVVV»;

б) в строке 2 - значение переменной в формате «Знач. ZZZZZZZZZZZZZZZ. ВНИМАНИЕ:

1 Не допускается контроль и изменение переменных ДГ, ДС, ДД при помощи пульта ПК-302.

2 Сначала задается тип переменной, затем ее номер.

### Процедура «конфигурация ПС»

Процедура «конфигурация ПС» выполняет контроль устройств полевых сетей ПС1...ПС4. При выполнении процедуры «конфигурация ПС» на экране отображаются (рисунок 2.11):

- − в строке 1 номер полевой сети из диапазона 1-4 в формате «ПСХ»;
- − в строке 3 тип и номер сетевого модуля УСО, осуществляющего обмен данными в выбранной сети, в формате «Устр VV WWWWWWWW»,

где: VV – сетевой номер модуля УСО;

WWWWWWWW – тип модуля УСО.

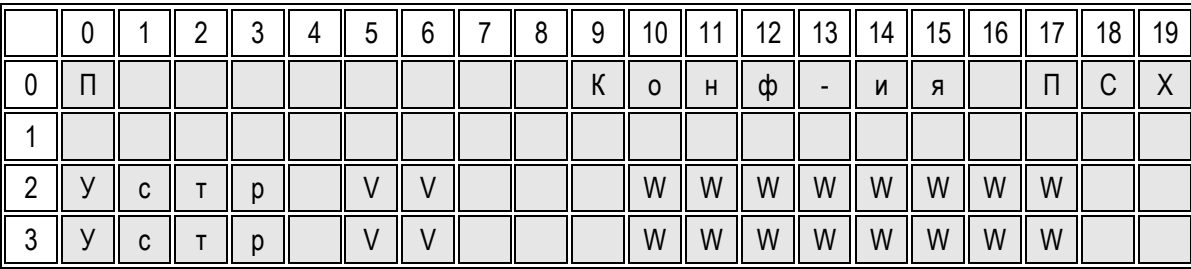

Рисунок 2.11 – при процедуре «конфигурация ПС1»

ВНИМАНИЕ: в режиме «программирование при нажатии клавиш «№ » выполняется процедура «автоконфигурация» (автоматическое определение комплектности УСО).

### *Процедура «ошибки»*

Неисправности, фиксируемые средствами самодиагностики контроллера, делятся на отказы и ошибки. При отказе контроллера, отображаемом светящимся индикатором ОШ, прекращается управление технологическим процессом, т. к. не выполняется технологическая программа.

ВНИМАНИЕ: Исключением является программируемая ситуация, связанная с появлением дискретного сигнала на входе «отказ» алгоритма аварийной сигнализации АВС. Указанная ситуация относится к информационному отказу, при наличии которого на выходе контроллера формируется дискретный сигнал «отказ», но контроллер не выключается из контура управления и продолжает работать.

При ошибке, отображаемой мигающим индикатором ОТК блока контроллера БК-500М, контроллер продолжает работать, выполняя технологическую программу.

При выполнении процедуры «ошибки» на экране отображаются (рисунок 2.12):

а) в строке 1 – параметры ошибок или отказов:

- − количество……………………………………………………в формате «ХХ»;
- − номер…………………….....................................................в формате «YY»;
- − код согласно приложению А ………………………………в формате «ZZZZZ»;
- − код уточнения согласно приложению А …………………в формате «VVVVV»;

б) в строках 2, 3 – параметры времени возникновения (строка 2) и пропадания (строка 3) неисправности в форматах «ЧЧ:ММ:СС» (часы:минуты:секунды) и «ММ-ГГ» (месяц-год).

|  |  |  | ◠ |                | 9 | 10 | 11 | 12<br>$\mathbf{I}$ | $13$   14 |   | $15$   16   17 | 18 |  |
|--|--|--|---|----------------|---|----|----|--------------------|-----------|---|----------------|----|--|
|  |  |  |   |                |   | Ш  | И  |                    |           |   |                |    |  |
|  |  |  |   |                |   |    |    |                    |           |   |                |    |  |
|  |  |  |   |                | M | M  |    |                    |           | M | M<br>Ш         |    |  |
|  |  |  | U | $\blacksquare$ | M | M  |    |                    |           | M | M              |    |  |

Рисунок 2.12 – при процедуре «ошибки»

### ВНИМАНИЕ:

1 При нажатии клавиши « $\triangle$ » или « $\nabla$ » отображается следующая ошибка или следующий отказ.

2 Буфер ошибок обнуляется при нажатии клавиш « $\rightarrow \rightarrow \rightarrow$ ».

### <span id="page-49-0"></span>3 Подготовка контроллера к использованию

### 3.1 Меры безопасности при подготовке контроллера

<span id="page-49-1"></span>3.1.1 Пусконаладочные работы и эксплуатацию контроллера должны осуществлять лица, имеющие допуск к эксплуатации электроустановок напряжением до 1000 В.

При пусконаладочных работах и эксплуатации контроллера необходимо руководствоваться:

- сопроводительной эксплуатационной документацией;

- Правилами эксплуатации электроустановок потребителей;
- ПОТ Р М-016-2001 РД 153-34.0-03.150-00 «Межотраслевые правила по охране труда (правила безопасности) при эксплуатации электроустановок»;
- инструкцией по технике безопасности, утвержденной предприятием-потребителем в установленном порядке и учитывающей применение контроллера на конкретном объекте.

ВНИМАНИЕ: МОНТАЖ КОНТРОЛЛЕРА ПРОВОДИТЬ ПРИ ОТКЛЮЧЕННОМ НАПРЯЖЕНИИ ПИТА-**HMAI** 

Устройства класса 01 из состава контроллеров (блоки питания БП-Г, БП-4М15, блоки БУЭР) при установке на место эксплуатации должны быть заземлены. Сопротивление проводников, соединяющих зажимы заземления указанных устройств с контуром заземления, не должно превышать 0,1 Ом.

3.1.2 Минимально допускаемое электрическое сопротивление изоляции между отдельными цепями и корпусом:

- 20 Мом при температуре окружающего воздуха (20 $\pm$ 5) °С и относительной влажности от 30 % до 80 %;

-5 Мом при температуре окружающего воздуха 50 °С и относительной влажности от 30 % до 80 %.

3.1.3 Параметры линий связи:

а) с термометрами сопротивления и резистивными датчиками по трехпроводной схеме - сопротивление каждого провода - одинаковое, не более 10 Ом;

б) с термопарами:

- сопротивление не более 250 Ом, включая сопротивление термопары;
- сечение термоэлектродных проводов от 0.5 до 2.5 мм2.

3.1.4 В контроллере предусмотрена световая сигнализация о наличии напряжения питания, включенном состоянии контроллера, неисправностях, режимах и т. д.

В конструкции контроллера применены элементы, предназначенные для защиты человека от случайного прикосновения к токоведущим частям (крышки, соединители и т. д.).

Маркировка контроллера содержит необходимые надписи и знаки безопасности.

3.1.5 Контроллер не является источником вредных производственных факторов: вибрации, шума, неионизирующих и ионизирующих излучений и не приносят вреда окружающей природной среде, здоровью и генетическому фонду человека при испытаниях, хранении, транспортировании и эксплуатации.

3.1.6 Контроллер относится к пожаровзрывобезопасным изделиям. Вероятность возникновения пожара в контроллере не более 10-6 в год.

### 3.2 Проверка готовности контроллера к использованию

<span id="page-49-2"></span>3.2.1 При распаковывании проверить комплектность контроллера по упаковочным листам, провести внешний осмотр.

Примечание - При поставке конфигурация контроллера соответствует заказу.

3.2.2 Провести монтаж контроллера в соответствии с проектом, соблюдая требования сопроводительной эксплуатационной документации.

При необходимости провести заземление устройств контроллера.

После монтажа клеммные колодки контроллера, к которым подключены цепи напряжением 220 В, должны быть закрыты защитными крышками.

3.2.3 Подготовку контроллера к использованию (работе) проводить при помощи программного обеспечения КОНТРАСТ, установленного на компьютере, и пульта ПК-302 в следующем порядке:

- − первое включение контроллера;
- − программирование контроллера;
- − включение контроллера в сеть МАГИСТР;
- − проверка контроллера перед использованием.

При настройке контроллера допускается имитация входных сигналов и контроль выходных сигналов по измерительным приборам.

### <span id="page-50-0"></span>**3.3 Первое включение контроллера**

При первом включении контроллера провести следующие действия:

а) подключить компьютер к порту КАНАЛ 1 блока контроллера;

б) включить напряжение питания;

в) запустить программное обеспечение КОНТРАСТ и провести следующие действия, пользуясь КГЖТ.421457.007 РЭ4:

- − в главном окне установить параметры СОМ-порта компьютера в соответствии с параметрами контроллера и связаться с контроллером;
- − перевести контроллер в режим «программирование»;
- − провести тестирование контроллера;
- − при необходимости установить и записать сетевые параметры.

При отсутствии ошибок выполнить необходимые функции, приведенные в КГЖТ.421457.007 РЭ4.

### **3.4 Программирование контроллера**

<span id="page-50-1"></span>3.4.1 Провести программирование контроллера при помощи программного обеспечения КОНТРАСТ (ПО) в следующем порядке:

а) в главном окне ПО войти в меню Редактор и выполнить следующие функции в выбранном редакторе языка:

1) в табличном или графическом редакторе языка ФАБЛ:

- − ввод алгоритмов в алгоблоки;
- − конфигурирование входов алгоблоков;
- − установку констант и коэффициентов;
- − запись введенной информации в файл технологической программы (ТП);

2) в текстовом редакторе языка ПРОТЕКСТ:

- − ввод текста ТП;
- − компиляция ТП;
- − устранение ошибок и повторение компиляции ТП.

б) связаться с контроллером, выбрав пункт меню "Соединение/Опросить";

в) в окне контроллера во вкладке ТЕХНОЛОГИЧЕСКАЯ ПРОГРАММА записать технологическую программу (ТП), выбрав тип программы, и выполнить следующее:

- − установить параметры (диапазон времени, время цикла);
- − провести автоконфигурацию контроллера;
- − перевести контроллер в режим «работа», нажав на кнопку РАБОТА;
- − проконтролировать ошибки, нажав на кнопку ОШИБКИ;
- − открыть окно просмотра переменных, нажав на кнопку ПЕРЕМЕННЫЕ ТП.

В окне просмотра переменных отладить ТП в реальном времени. При нажатии на кнопки ПРОГРАМ-МИРОВАТЬ КОЭФФИЦИЕНТЫ ФАБЛ, ПРОГРАММИРОВАТЬ КОЭФФИЦИЕНТЫ ПРОТЕКСТ появятся контекстные меню, операции которых связаны с изменением коэффициентов;

г) перейти в окно контроллера, нажав на клавишу ESC компьютера;

Проконтролировать реальное время, затрачиваемое на выполнение ТП, на панели ПРИБОРНЫЕ ПА-РАМЕТРЫ. Оно должно быть меньше заданного времени цикла на 10 % – 20 %, не менее. Если реальное время цикла больше максимального, то необходимо уменьшить объем решаемой задачи.

3.4.2 Порядок программирования сетевого контроллера с установленными системными параметрами аналогичен 3.2.2.1.

3.4.3 Установку значений коэффициентов алгоблоков, контроль входных и выходных сигналов, контроль ошибок работы контроллера, управление режимами работы контроллера можно провести при помощи пульта ПК-302.

### **3.5 Подключение к сети МАГИСТР**

<span id="page-51-0"></span>Подключение к сети МАГИСТР рекомендуется проводить после проверки работы контроллера на объекте в автономном режиме.

Перед подключением контроллера к сети МАГИСТР выполнить следующее:

а) установить в контроллере сетевые параметры при помощи программного обеспечения КОНТРАСТ или пульта ПК-302 (только в БК-500М):

- − системный номер контроллера, соответствующий проекту автоматизации разный для каждого сетевого контроллера;
- − количество устройств в сети одинаковое для всех сетевых контроллеров;
- − скорость обмена данными по маркерному каналу– одинаковую для всех сетевых контроллеров;
- − скорость обмена данными с верхним уровнем управления по шлюзовому каналу (по умолчанию 57,6 кБод);

Примечание – Одновременное изменение общесетевых параметров осуществляется при помощи программного обеспечения КОНТРАСТ в режиме «работа» (в главном окне на панели ПАРАМЕТРЫ СЕТИ при нажатии кнопки УСТАНОВИТЬ).

б) перевести контроллер в режим «работа»;

в) выполнить процедуру «выходы алгоблоков», контролируя выходные сигналы алгоблоков с алгоритмом ВИН в порядке возрастания нумерации алгоблоков. выходные сигналы должны соответствовать сигналам, передаваемым контроллерами-передатчиками.

ВНИМАНИЕ:

1 На выходах алгоритма ВИН контроллера-приемника сигналы «замораживаются» (принимают последние значения переданных сигналов) при прекращении передачи сигналов контроллером-передатчиком.

2 Сигналы на выходе алгоритма ВИН, как и на входе алгоритма ИНВ, представлены в вещественном формате, т. е. не зависят от вида передаваемого сигнала: числового, аналогового, дискретного или временного.

#### <span id="page-52-0"></span>**3.6 Проверка контроллера перед использованием**

Перед установкой контроллера на объект провести следующие действия:

− проконтролировать функционирование устройств, входящих в комплект поставки контроллера.

Блок контроллера, микроконтроллер ШМК, модули УСО и блоки питания проверяются совместно, остальные блоки – автономно.

- Примечание Рекомендуется проверку устройств из комплекта поставки контроллера, проводить в лаборатории.
- − подключить компьютер к контроллеру согласно перечислению а) 3.2.1;
- − протестировать контроллер;
- − проконтролировать входные и выходные сигналы контроллера. При необходимости, подкорректировать коэффициенты в режиме «программирование» при помощи программного обеспечения КОНТРАСТ;
- − проконтролировать наличие ошибок в режиме «работа»;
- − установить контроллер на объекте. Проконтролировать работу контроллера в составе системы построенной на его базе;
- − после отладки системы записать коэффициенты во флэш-ППЗУ контроллера.

Примечание – Текущие значения параметров и содержимое таймера-календаря сохраняются в течение 24 ч после отключения питания или во время кратковременного пропадания питания (просечек питания).

### <span id="page-53-0"></span>**4 Использование контроллера**

### **4.1 «Горячая» замена модуля УСО-Д**

<span id="page-53-1"></span>В контроллере реализована возможность замены модуля УСО-Д без отключения напряжения питания – «горячая» замена.

4.1.1 Порядок подготовки модуля УСО-Д в лаборатории для замены неисправного аналогичного модуля:

− подключить модуль УСО-Д по схеме, показанной на рисунке 4.1;

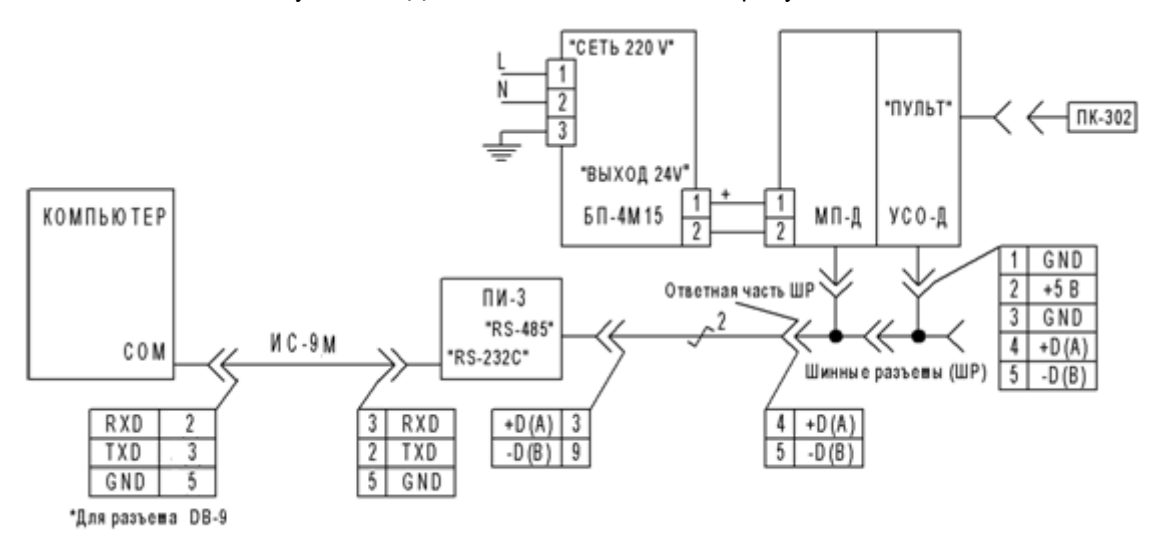

Рисунок 4.1

- − установить параметры модуля УСО-Д (сетевой номер, параметры входов-выходов) в соответствии с параметрами неисправного модуля при помощи программного обеспечения (ПО) КОН-ТРАСТ, установленного на компьютере;
- − перевести модуль УСО-Д в режим «готовность к «горячей» замене» (мигает индикатор ОШ) при помощи пульта ПК-302 или ПО КОНТРАСТ.

Примечание – При переходе модуля УСО-Д в состояние «готовность к «горячей» замене» блокируется обмен данными между модулем УСО-Д и компьютером или блоком контроллера.

Отключить модуль УСО-Д.

4.1.2 Порядок демонтажа неисправного модуля УСО-Д на месте эксплуатации контроллера:

− перевести модуль УСО-Д в состояние «готовность к «горячей» замене» при помощи пульта ПК-302 или ПО КОНТРАСТ.

Примечания:

- Выходы модуля при этом "замораживаются". Если для выходов модулей МСД-Д или МДА-Д установлен флаг "Отк", то выходы отключаются.
- Компьютер с ПО КОНТРАСТ подключается к блоку контроллера, с которым взаимодействует неисправный модуль УСО-Д.
- снять модуль УСО-Д, отсоединив концы проводов и кабелей внешнего монтажа.

ВНИМАНИЕ: при отключении выходов модуля УСО-Д принять соответствующие меры в связи с отсутствием тока в цепях нагрузок.

4.1.3 Порядок монтажа исправного модуля УСО-Д на месте эксплуатации контроллера:

- − установить модуль УСО-Д на DIN-рейке и подсоединить концы проводов и кабелей внешнего монтажа;
- − вывести модуль УСО-Д из состояния «готовность к «горячей» замене» при помощи пульта ПК-302 или ПО КОНТРАСТ.

#### **4.2 Неисправности контроллера**

<span id="page-54-0"></span>Неисправности контроллера, обнаруживаемые системными средствами самодиагностики, локализуются в буфере ошибок. Перечень неисправностей, диагностируемых контроллером, приведен в приложении А.

Неисправности отображаются световой сигнализацией красного цвета на лицевых панелях устройств контроллера.

### <span id="page-54-1"></span>**5 Техническое обслуживание контроллера**

5.1 Рекомендуется:

а) один раз в три месяца проводить внешний осмотр контроллера. Во время осмотра проверить:

- − надежность крепления контроллера и подключения кабелей;
- − цепи присоединения на отсутствие обрывов и повреждение изоляции;
- − отсутствие пыли и грязи.

Очистку контроллера от пыли проводить путем протирания внешних доступных частей. Пыль с остальных частей контроллера удалять продувкой воздухом, который должен быть чистым, без содержания воды и масла;

б) один раз в 2 года проводить контроль основной погрешности контроллера по инструкции КГЖТ.421457.005 И1.

5.2 Поверку измерительных каналов контроллеров, используемых в системах коммерческого учета, подвергают поверке до ввода в эксплуатацию, после ремонта и периодической поверке в процессе эксплуатации в органах Федерального агентства по техническому регулированию и метрологии.

Межповерочный интервал 2 года. Поверку проводят по инструкции КГЖТ.421457.005 И1.

5.3 При расположении контроллера в металлических оболочках в помещениях 1.3 зоны 1 АЭС, при необходимости допускается подвергать дезактивации оболочку раствором химсостава № 10 по ГОСТ 29075-91 с температурой до 40 °С.

При выводе контроллера из эксплуатации, эксплуатируемого в помещениях 1.4 зоны 1 АЭС допускается его дезактивация раствором химсостава №10 по ГОСТ 29075 с температурой до 40 °С.

### **6 Транспортирование и хранение**

<span id="page-54-2"></span>6.1 Транспортирование контроллера в упаковке предприятия-изготовителя может проводиться всеми видами закрытого транспорта (в железнодорожном вагоне, контейнере, закрытой автомашине, трюме, авиационным (в отапливаемом герметизированном отсеке)) в соответствии с установленными для каждого вида правилами перевозки грузов.

Условия транспортирования контроллера должны соответствовать условиям хранения 5 по ГОСТ 15150-69.

Продолжительность транспортирования – не более одного месяца.

Упакованный контроллер должен быть закреплен в транспортном средстве. Размещение и крепление упакованного контроллера в транспортном средстве должно исключать возможность ударов о другие изделия и стенки транспортного средства.

Во время погрузочно-разгрузочных работ упакованный контроллер не должен подвергаться резким ударам и воздействию атмосферных осадков.

6.2 При получении контроллера проверить сохранность транспортной тары. При наличии повреждений составить акт в установленном порядке и обратиться с рекламацией в транспортную организацию.

6.3 Условия хранения контроллера в упаковке предприятия-изготовителя – 1 по ГОСТ 15150-69: сухое отапливаемое помещение со следующими климатическими факторами:

- − температура окружающего воздуха от 5 °С до 40 °С;
- − относительная влажность воздуха до 80 % при 25 °С;
- − отсутствие в окружающей среде коррозионно-активных агентов.

6.4 Распаковку контроллера, находившегося при температуре окружающего воздуха ниже 5 °С, проводить после выдержки в помещении с нормальными условиями. Продолжительность выдержки – 6 ч, не менее.

Примечание – Климатические факторы внешней среды при нормальных условиях по ГОСТ 15150-69:

- − температура…………………………………………..(25±10) °С;
- − относительная влажность воздуха………………..от 45 % до 80 %;
- − атмосферное давление……………………………..от 84,0 до 106,7 кПа или от 630 до 800 мм рт. ст.

## **7 Утилизация**

<span id="page-55-0"></span>После окончания срока службы контроллер подлежит утилизации, которая осуществляется по технологии потребителя.

Контроллер не содержит веществ, представляющих опасность для окружающей среды при утилизации.

# Приложение А (обязательное) Перечень неисправностей

<span id="page-56-0"></span>Неисправность контроллера идентифицируется двумя кодами: кодом неисправности и кодом уточнения неисправности. Перечень отказов приведен в таблице А.1, перечень ошибок - в таблице А.2. При отказе проверить контроллер по тестам 0-4, приведенным в таблице 2.6.

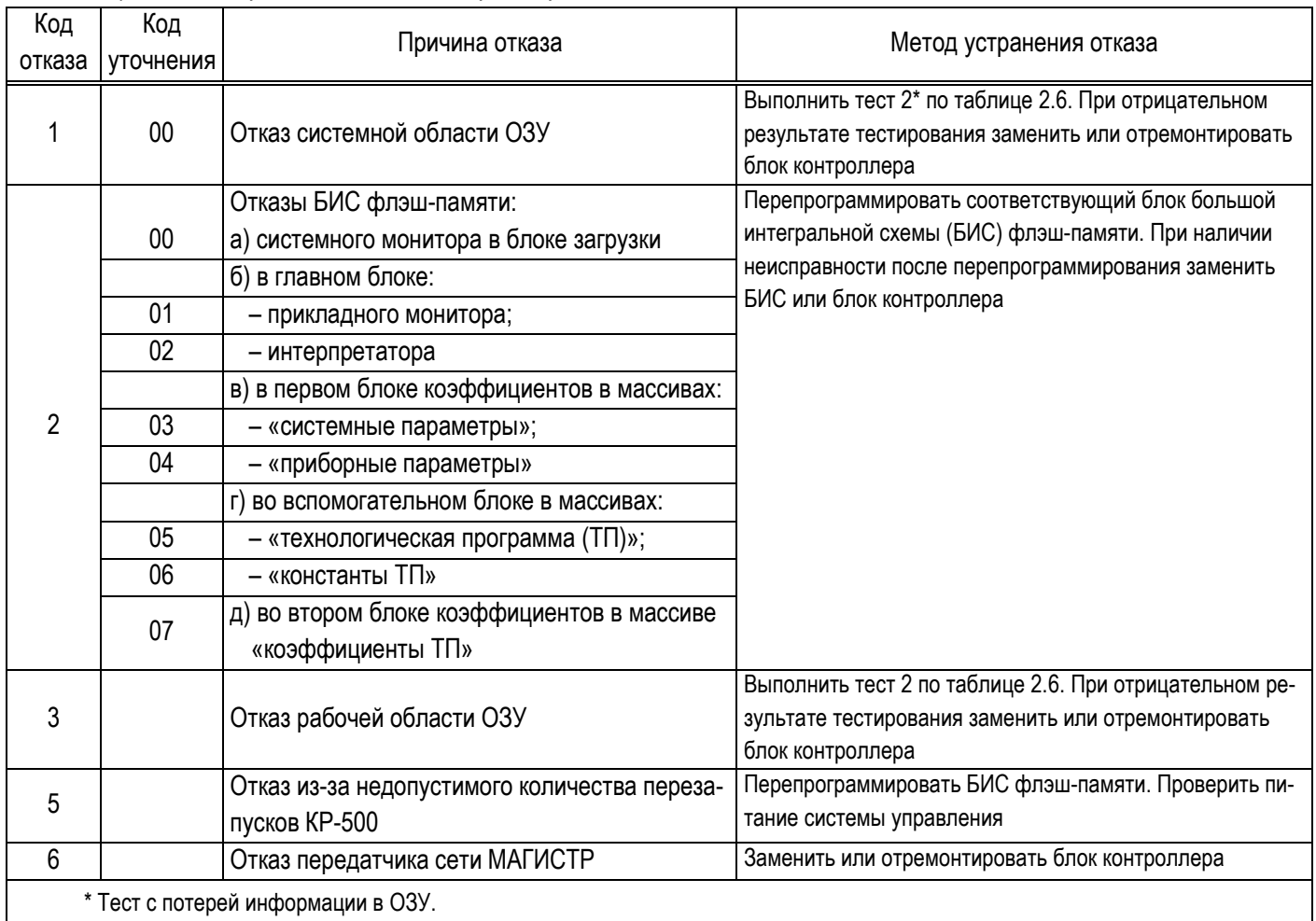

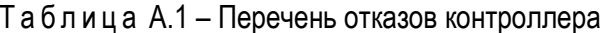

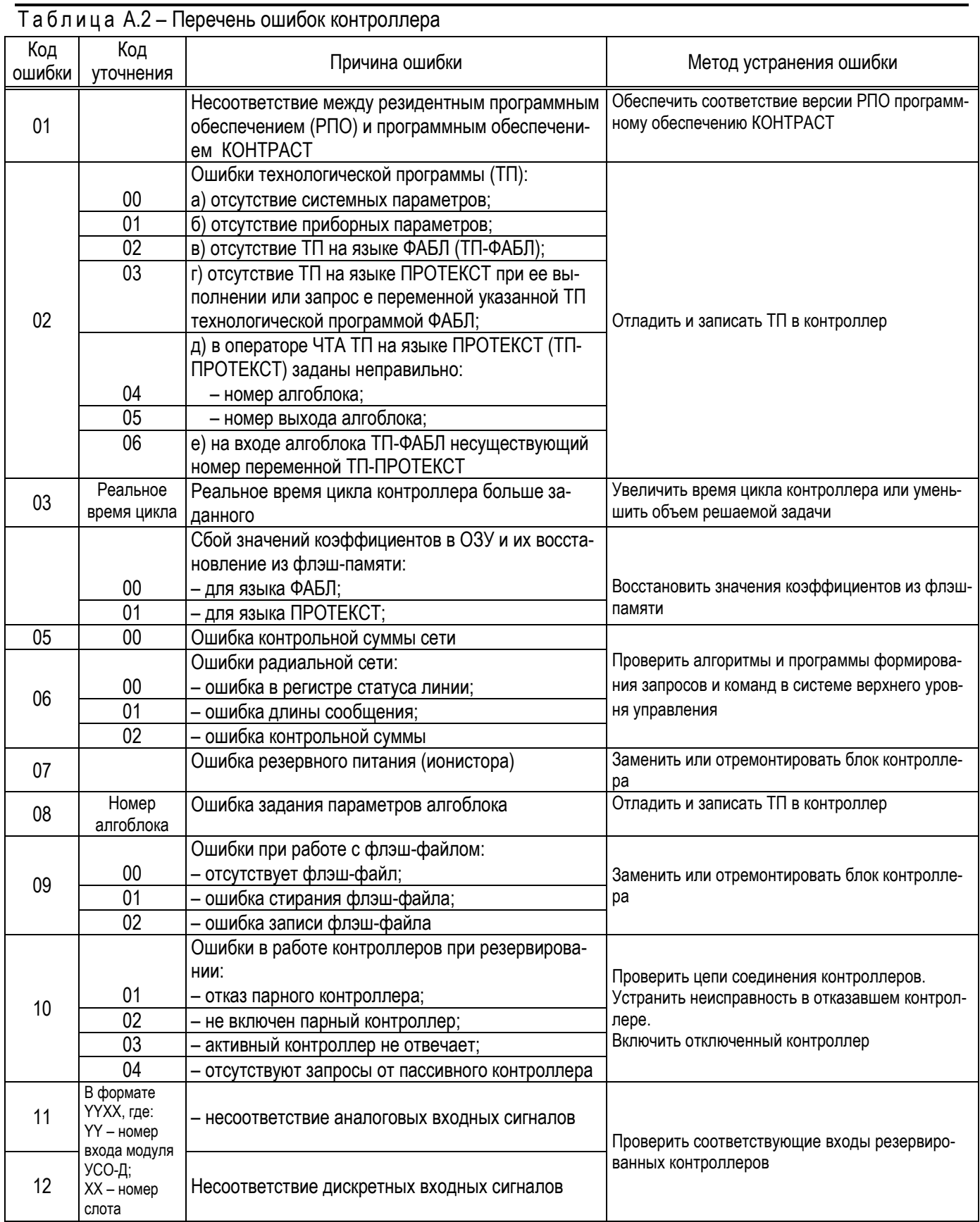

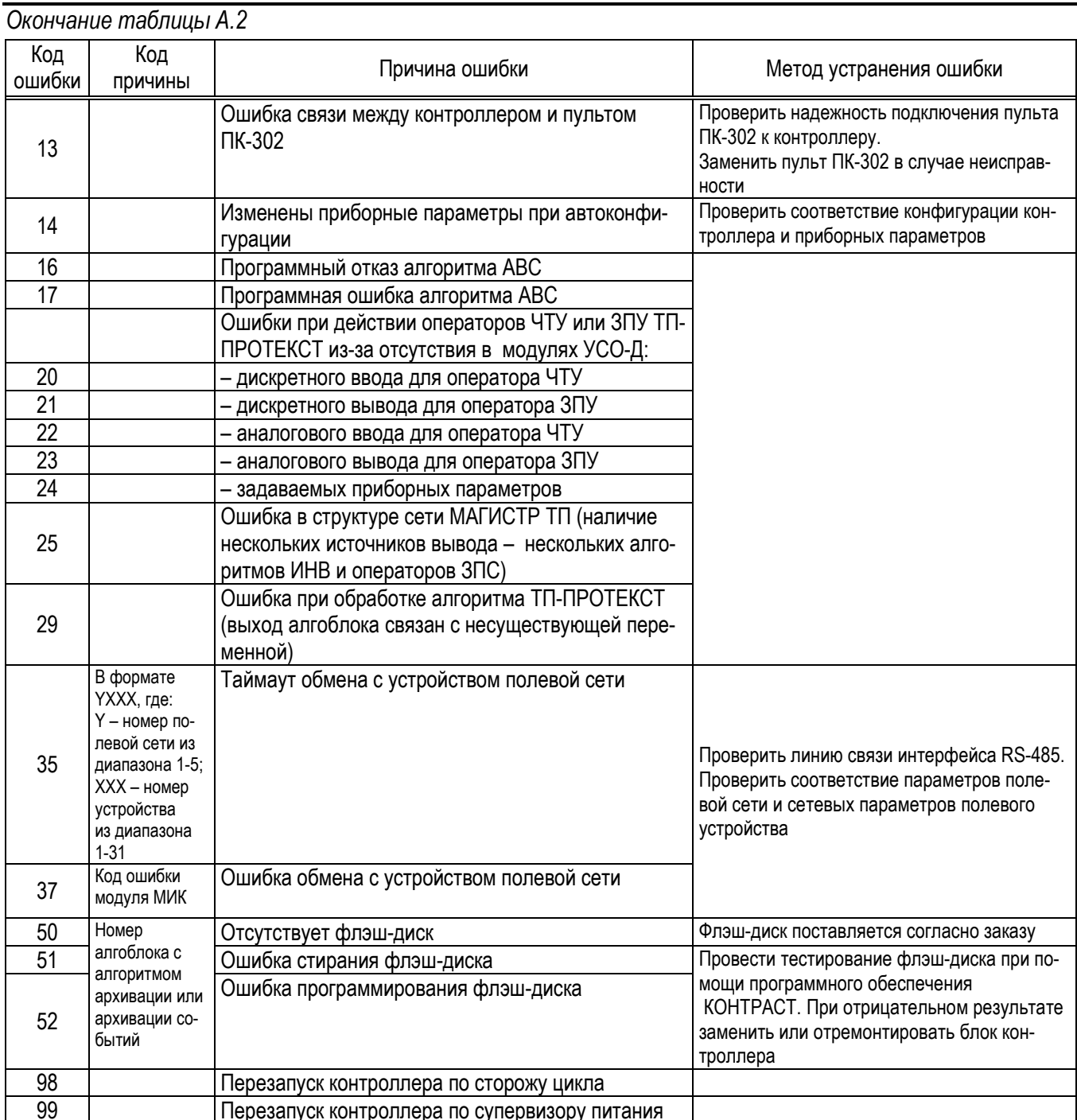

Ошибки сетевых сообщений приведены в таблице А.3.

# Таблица А.3

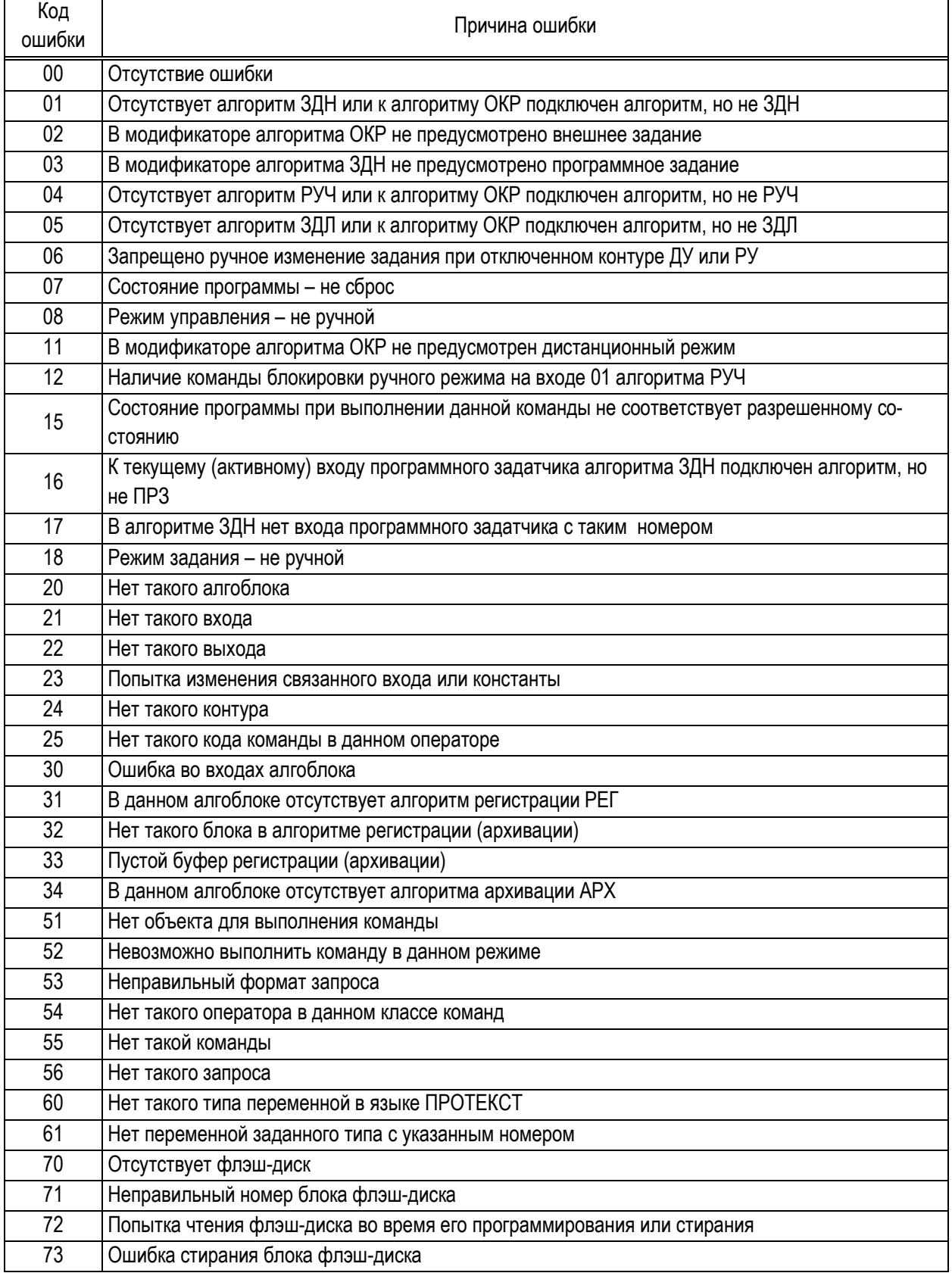

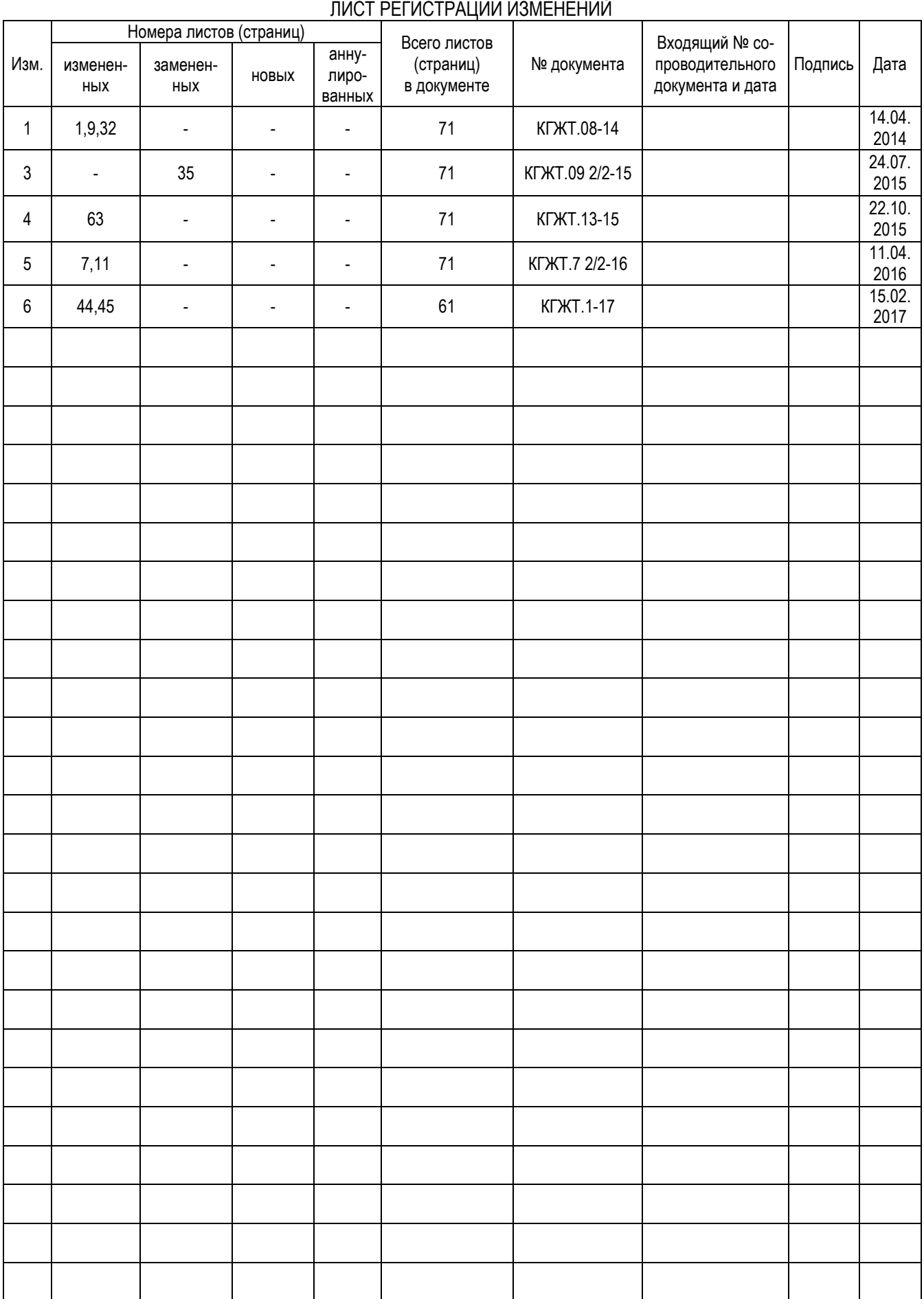